# WX 2

# Lietošanas pamācība

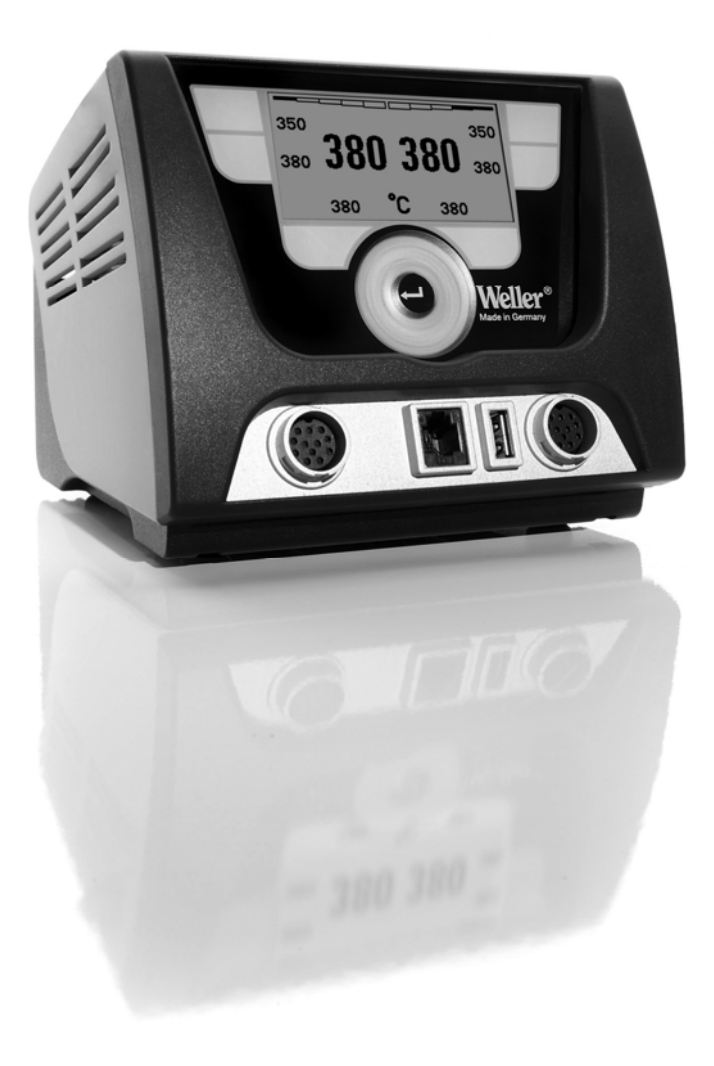

# "WX 2"

# Iekārtas pārskats

- 1. Vadības taustiņš kreisajā pusē
- 2. Vadības taustiņš kreisajā pusē
- 3. Vadības taustiņš labajā pusē
- 4. Vadības taustiņš labajā pusē
- 5. Displejs
- 6. Izvēles taustiņš (vēlamā temperatūra, iziet no parametru izvēlnes, papildierīces parametri)
- 7. Pagriežamais/klikšķināmais taustiņš
- 8. Ievades taustiņš (Enter taustiņš)
- 9. Lodāmura pieslēguma savienojums labajā pusē
- 10. USB pieslēgvieta
- 11. RS232 kontaktelements
- 12. Lodāmura pieslēguma savienojums kreisajā pusē
- 13. Izvēles taustiņš (vēlamā temperatūra, papildierīces parametri)
- 14. Potenciālu izlīdzināšanas pieslēgvieta
- 15. RS232 kontaktelements
- 16. Elektriskā tīkla pieslēgums
- 17. Elektriskā tīkla drošinātājs
- 18. Tīkla slēdzis

# Displeja pārskats

- 19. "AUTO-OFF"
- 20. "Standby" temperatūras izslēgšana
- 21. Jaudas rādījums
- 22. Kreisās puses parametru izmantošanas rādījums (vai labā puse  $\circledcirc$
- 23. Noteiktā temperatūra 1, labā puse
- 24. Noteiktā temperatūra 2, labā puse
- 25. Papildierīce (Pieslēgvieta aizmugurē)
- 26. Aktīvā vēlamā vērtība/noteiktā temperatūra labajā pusē
- 27. Bloķēšana
- 28. Temperatūras vienības °F/°C
- 29.Instrumenta pašreizējā temperatūra (labā, kreisā puse)
- 30 Aktīvā vēlamā vērtība/noteiktā temperatūra kreisajā pusē
- 31. Papildierīce (pieslēgvieta priekšpusē)
- 32. Noteiktā temperatūra 1, kreisajā pusē
- 33. Noteiktā temperatūra 2, kreisajā pusē

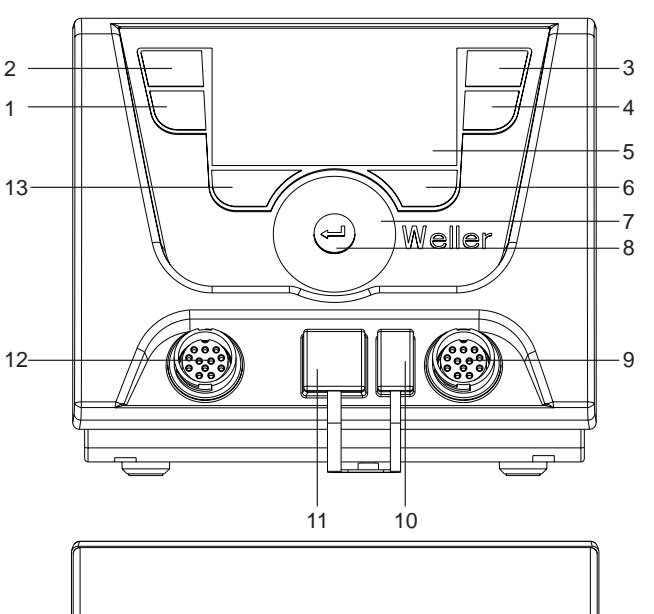

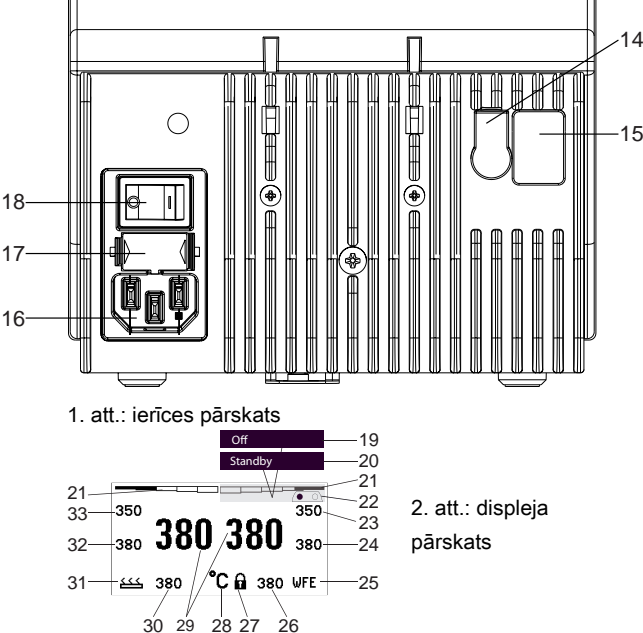

# **Saturs**

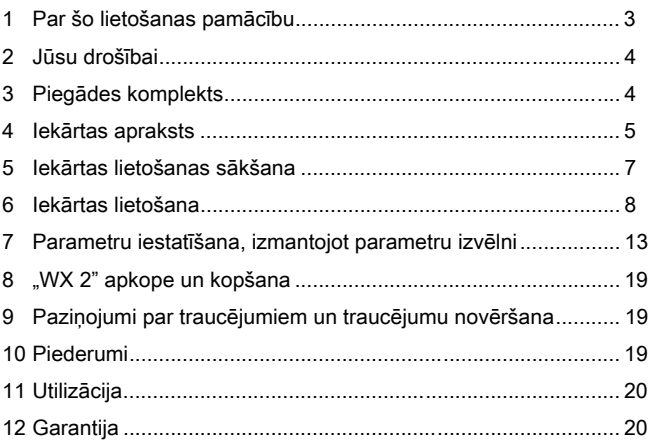

# 1 Par šo lietošanas pamācību

Mēs pateicamies jums, ka iegādājāties "Weller" firmas lodēšanas iekārtu "WX 2", tā apliecinot savu uzticību mūsu izstrādājumiem! Ražošanas procesā ir ievērotas visstingrākās kvalitātes prasības, kas nodrošina nevainojamu iekārtas darbību.

Šajā lietošanas pamācībā ietverta svarīga informācija par drošu un atbilstošu "WX 2" lodēšanas iekārtas lietošanas sākšanu, izmantošanu, apkopi un vienkāršu traucējumu novēršanu.

- $\triangleright$  Pirms sākt darbu ar lodēšanas iekārtu "WX 2", izlasiet visu šo pamācību un pievienotās drošības norādes.
- $\triangleright$  Glabājiet šo lietošanas pamācību tā, lai tā būtu pieejama visiem lietotājiem.

# 1.1 Ievērotās direktīvas

"Weller" mikroprocesora vadītā lodēšanas stacija "WX 2" atbilst EK atbilstības deklarācijā minētajiem datiem saskaņā ar Direktīvām 2004/108/EK un 2006/95/EK.

# 1.2 Pievienotie dokumenti

- − Lodēšanas stacijas "WX 2" lietošanas pamācība
- − Lietošanas pamācības drošības norādījumu buklets.
- − Pievienotā instrumenta lietošanas pamācība (piem., WXP 120, WXP 200 WXMP vai WXMT)

# 2 Jūsu drošībai

Lodēšanas stacija "WX 2" ražota atbilstoši mūsdienu tehnikas normām un apstiprinātiem drošības noteikumiem. Tomēr, ja neievērosit pievienotajā drošības bukletā, kā arī šajā pamācībā minētās drošības norādes, iespējams personu apdraudējums un materiālie zaudējumi. Trešajām personām lodēšanas staciju "WX 2" vienmēr nododiet kopā ar lietošanas pamācību.

# 2.1 Atbilstoša lietošana

Izmantojiet lodēšanas staciju "WX 2" tikai atbilstoši šajā lietošanas pamācībā norādītajiem mērķiem – lodēšanai un izlodēšanai tālāk norādītajos apstāklos. Atbilstoša lodēšanas stacijas "WX 2" izmantošana paredz arī:

- − lietošanas pamācības ievērošanu;
- − visu tālāk minēto pavaddokumentos iekļauto norāžu ievērošanu;
- − negadījumu novēršanu ekspluatācijas vietā atbilstoši valstī pieņemtajām vadlīnijām.

Par patvaļīgi veiktām iekārtas izmaiņām ražotājs atbildību neuznemas.

# 3 Piegādes komplekts

- − Lodēšanas stacija "WX 2"
- − Strāvas vads
- − Lodēšanas stacijas "WX 2" lietošanas pamācība
- − Lietošanas pamācības drošības norādījumu buklets.
- − CD su programine įranga ("Monitorsoftware")

"Weller WX 2" ir daudzveidīgi lietojama lodēšanas stacija profesionāliem remontdarbiem jaunāko tehnoloģiju elektronisko uzbūves daļu rūpnieciskajā ražošanā, kā arī remontdarbos un laboratorijās.

Digitālā regulēšanas elektronika kopā ar augstvērtīgu devēju un siltuma pārneses tehniku nodrošina precīzu lodēšanas instrumenta lodgalvas temperatūras regulēšanu. Ātrā mērījumu vērtību pārnese ļauj ievērot augstu temperatūras precizitāti un optimālu temperatūras uzturēšanu slodzes laikā.

Vēlamo temperatūru gan lodēšanas instrumentiem, gan arī "Microtools"

var iestatīt intervālā no 50 °C līdz 550 °C (150–999 °F). Vēlamā un patiesā vērtība tiek atspoguļota digitāli. Tūlītējai iestatīšanai nepieciešamās noteiktās temperatūras iespējams iestatīt četriem taustiniem (divi taustini katram instrumentam).

"Weller" lodēšanas stacija "WX 2" piedāvā šādas funkcijas un iespējas:

- − modernu lietošanas koncepciju un navigāciju;
- − vadību ar skārienjutīgiem taustiņiem;
- − daudzvalodu izvēlni;
- − "Grafik LC" displeju ar zilu gaismas diožu fona apgaismojumu;
- − atbalsta instrumentus ar jaudu līdz 200 W vai vienlaicīgi 2 x 120 W lodāmurus;
- − "WX 2" lodēšanas stacija nav jākalibrē;
- − 2 pieslēgvietas lodēšanas instrumentiem ar iebūvētu parametru (piemēram, noteiktās temperatūras) saglabāšanu;
- − automātisku instrumenta atpazīšanu un atbilstošo lodāmura parametru aktivizāciju;
- − digitālu temperatūras regulēšanu;
- − antistatisku iekārtas materiālu, kas atbilst ESD drošības prasībām;
- − dažādas potenciālu izlīdzināšanas iespējas iekārtā (standarta konfigurācija, ciets zemējums);
- − lodāmura specifisko parametru iestatīšanu: "Standby" temperatūra; "Standby" laiks; "AUTO-OFF" laiks; nobīde; regulēšanas īpašības; procesa intervāls; robota signāla izeja;
- − stacijas īpašo parametru iestatīšanu: valoda; temperatūras versija °C/°F; parole; taustiņu toņi iesl./izsl.; šķidro kristālu displeja kontrasts; šķidro kristālu displeja gaišums; ekrānsaudzētājs;
- − 2 perifērijas ierīču pieslēgvietas (piemēram, WFE, WHP);
- − digitālu un optiski atvienotu robota pieslēgumu;
- − zibatmiņai paredzētu USB pieslēgvietu (programmaparatūras atjaunināšanai, parametru norādei, monitoringam).

# "WX 2" tehniskie dati

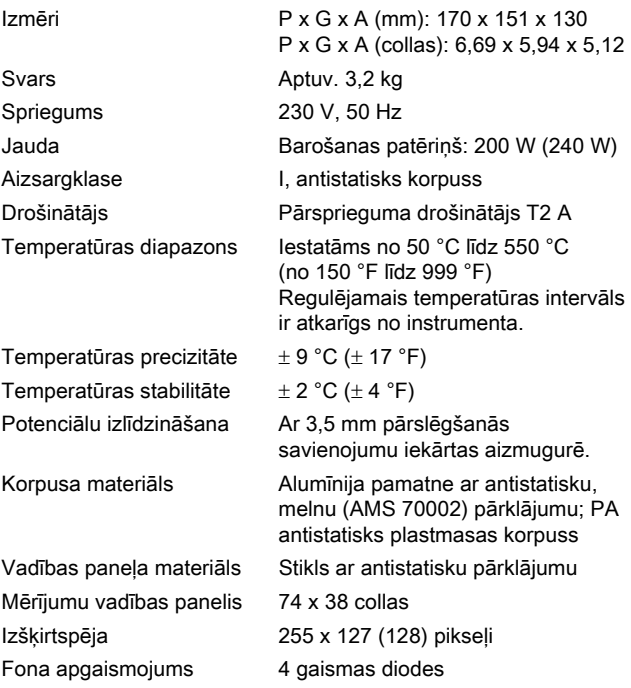

# Potenciālu izlīdzināšana

 $\frac{1}{2}$  Dažādi pāriestatot 3,5 mm pārslēgšanās savienojumu (14), iespējami četri varianti:

- − (a) iezemēts: bez spraudņa (izsūtīšanas stāvoklis);
- − (b) potenciālu izlīdzināšana: ar spraudni, izlīdzinātājvadību vidējā kontaktligzdā;
- − (c) bezpotenciāla: ar spraudni;
- − (d) iezemēts ar drošinātāju: ar spraudni un ielodētu pretestību. Iezemēšana ar izvēlēto pretestības vērtību.

#### 3. attēls

## USB pieslēgvieta

Vadības ierīce "WX 2" ir aprīkota ar priekšpusē novietotu USB pieslēgvietu (10) programmaparatūras atjaunināšanai, parametru iestatīšanai un monitoringam. USB pieslēgvietā (10) iespējams iespraust jebkuru veikalā iegādājamu USB zibatmiņu.

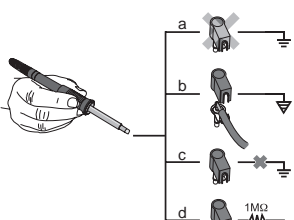

# 5 Iekārtas lietošanas sākšana

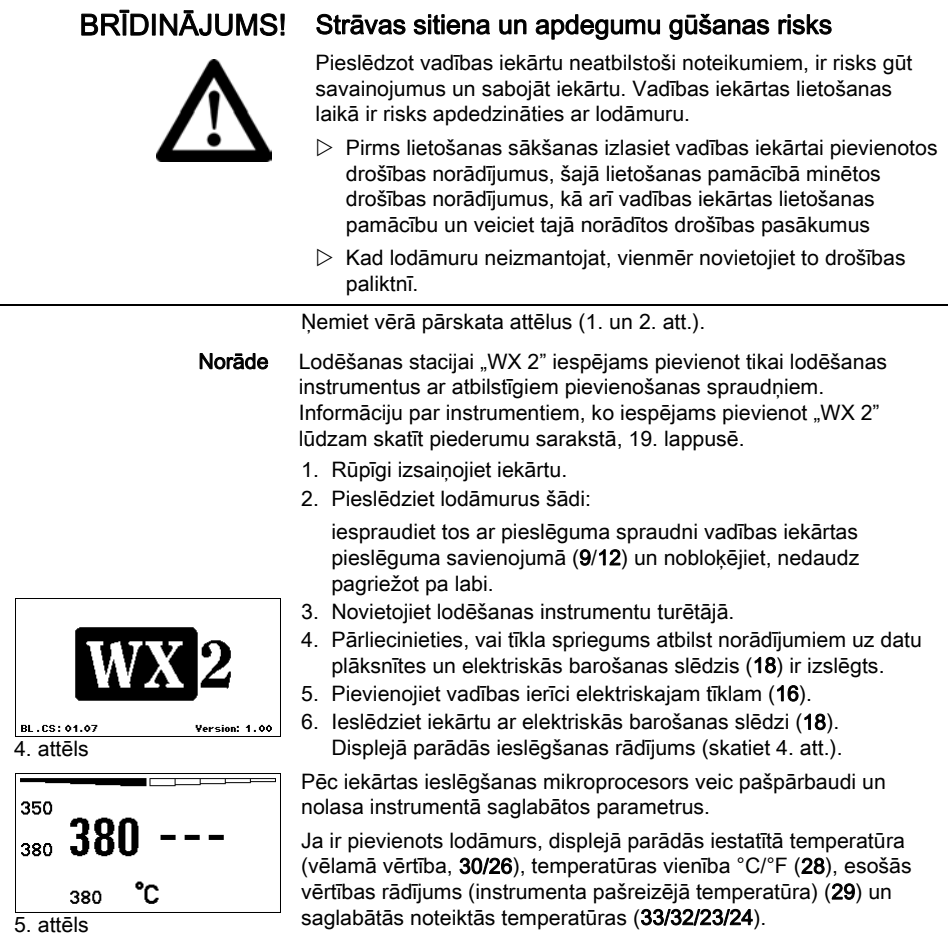

# 6 Iekārtas lietošana

# 6.1 Lietošanas princips

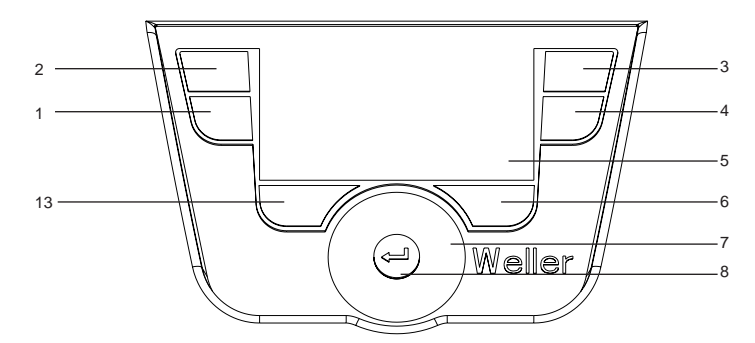

6. attēls: "WX 2" vadības elementi

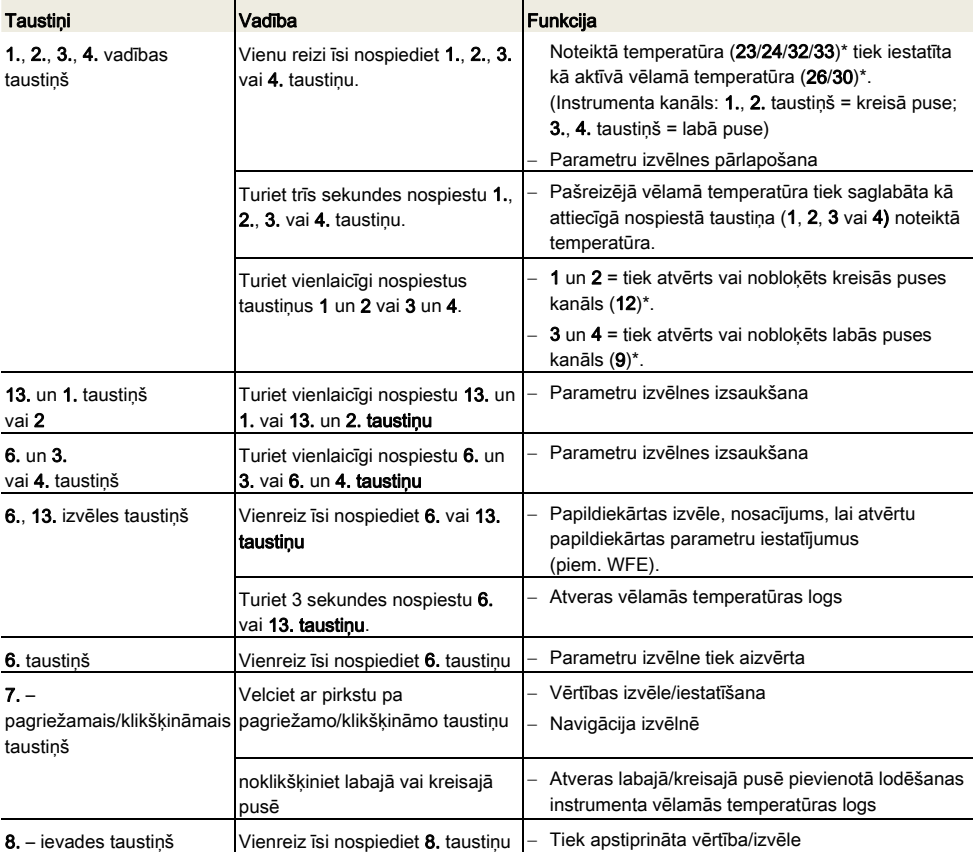

\*) skatiet arī pārskata attēlus (1. un. 2. att.).

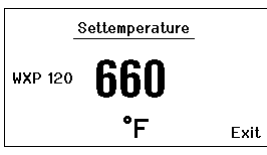

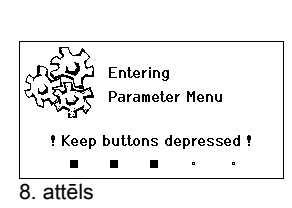

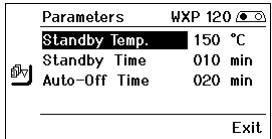

9. attēls

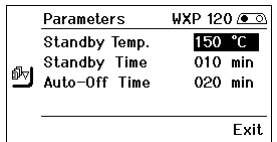

10. attēls

# 6.2 1. vadības piemērs: temperatūras iestatījumu veikšana

- 1. Trīs sekundes turiet nospiestu nepieciešamo 6. vai 13. izvēles taustinu.
	- Rādījums mainās uz vēlamo temperatūru (skatiet 7. att.).
- 2. Iestatiet nepieciešamo vēlamo temperatūru ar pagriežamo/klikšķināmo taustiņu (7).
- 3. Apstipriniet vērtību ar ievades taustiņu (8).
- 4. Izejiet no parametru izvēlnes ar 6. taustiņu.
- Norāde Ja desmit sekunžu laikā netiek veikta nekāda ievade, parametru izvēlne automātiski tiek aizvērta.

# 6.3 2. vadības piemērs: parametru izvēlnes izsaukšana un izvēlnes punkta izvēle

1. Turiet vienlaicīgi nospiestu 13. un 1. vai 13. un 2. , vai 6. un 3., vai 6. un 4. taustinu. Kamēr ierīce atver parametru izvēlni, displejā parādās šāda

norāde (skatiet arī 8. att.):

"Nomaina uz parametru izvēlni" "Turiet nospiestus taustinus".

2. Izvēlnes punkta atlasīšana ar pagriežamo/klikšķināmo taustiņu (7).

Atlasītais punkts ir iezīmēts ar melnu fonu (piem., "Standby Temp."; skatiet 9. att.).

- 3. Apstipriniet izvēli ar ievades taustiņu (8). Rādījums nomainās uz izvēles/ievades režīms (skatiet 10. att.).
- 4. Iestatiet ar pagriežamo/klikšķināmo taustiņu (7).
- 5. Apstipriniet ar ievades taustiņu (8). Iestatījums tiek saglabāts un parādās parametru izvēlne.
- 6. Ar pagriežamo/klikšķināmo taustiņu (7) atlasiet un iestatiet nākamo izvēlnes punktu (skatiet no 3. līdz 5. darbībai) – vai –

Izejiet no parametru izvēlnes ar taustiņu 6.

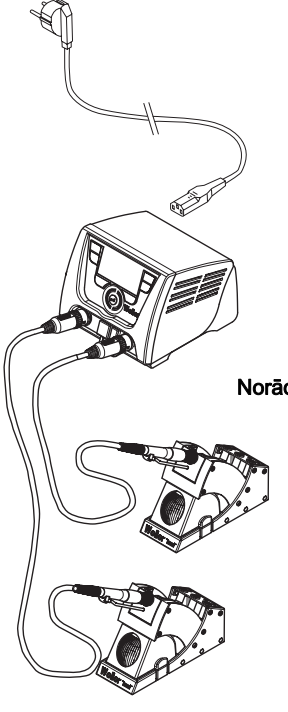

#### 11. attēls: "WX 2" ar pieslēgtu lodēšanas instrumentu

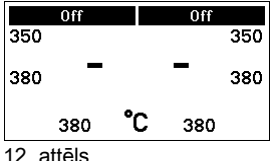

Pārslodzes izslēgšana (240 W)

Ja "WX 2" vienlaicīgi tiek pieslēgti divi instrumenti, kuriem kopā nepieciešams vairāk nekā 240 W, nostrādā pārslodzes izslēgšana (skatiet 12. att.).

Vienmēr ir iespējams izmantot tikai vienu instrumentu/kanālu.

Lodēšanas instrumenta/kanāla aktivizēšana:

 $\triangleright$  vienlaicīgi nospiediet vēlamo vadības taustiņu 1 un 2 (kreisās puses kanāls (12)) vai 3 un 4 (labās puses kanāls (9)). – vai –

Izņemiet vēlamo lodāmuru no tā paliktna.

Ņemiet vērā pārskata attēlus (1. un 2. att.).

- 1. Pārbaudiet, vai nepieciešamais lodēšanas instruments ir pareizi pieslēgts (skatiet "lekārtas lietošanas sākšana", 7. lpp.).
- 2. Ieslēdziet iekārtu ar tīkla slēdzi (18).

Displejā redzama pievienotā instrumenta temperatūras patiesā vērtība (29), vēlamā temperatūra (26/30), kā arī noteiktās temperatūras (23/24 vai 32/33). Vēlamā temperatūra un noteiktā temperatūra ir saglabāta instrumentā. Temperatūras patiesā vērtība palielinās līdz vēlamajai (= lodēšanas instruments tiek uzsildīts).

Norāde Ja "WX 2" vēlaties pieslēgt vienlaicīgi divus instrumentus, lūdzam ņemt vērā pārslodzes atslēgšanas parametrus.

# Norāde

Pārējos pieslēguma variantus atradīsit 21. lappusē.

Ņemiet vērā arī informāciju, kas minēta pieslēgto iekārtu lietošanas pamācībās.

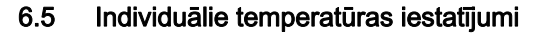

Ņemiet vērā pārskata attēlus (1. un 2. att.).

#### Noteiktās temperatūras iestatīšana

- 1. Turiet nospiestu vēlamo 6. vai 13.izvēles taustiņu .Displejā parādās pašreizējā vēlamā temperatūra (skatiet 13. att.).
- 2. Iestatiet nepieciešamo vēlamo temperatūru ar pagriežamo/klikšķināmo taustiņu (7).
- 3. Apstipriniet vērtību ar ievades taustiņu (8).
- 4. Trīs sekundes turiet nospiestu vēlamo vadības 1., 2., 3. vai 4. taustinu, lai pašreizējo vēlamo temperatūru saglabātu kā (nospiestā taustiņa) noteikto temperatūru.

#### Temperatūras izvēle ar 1., 2., 3. un 4. vadības taustiņu

Vēlamo temperatūras vērtību iespējams iestatīt, atlasot vienu no divām (katram instrumentam) iepriekš iestatītām temperatūras vērtībām (noteiktās temperatūras).

 $\triangleright$  Nospiediet vēlamās temperatūras 1., 2., 3. un 4. taustinu. Instruments iestata vēlamo temperatūru.

# 6.6 Kanālu izslēgšana/ieslēgšana

Ņemiet vērā pārskata attēlus (1. un 2. att.).

#### Kreisās puses kanāls (12)

 $\triangleright$  Lai izslēgtu/ieslēgtu instrumentu, vienlaicīgi nospiediet 1. un 2. vadības taustiņu.

#### Labās puses kanāls (9)

- $\triangleright$  Lai izslēgtu/ieslēgtu instrumentu, vienlaicīgi nospiediet 3. un 4. vadības taustiņu.
- Norāde Instruments tiek ieslēgts, tiklīdz to izņem no paliktna. Instrumentos ir iebūvēts kustības sensors.

#### Bloķēts kanāls

Ja kanāls ir blokēts, displejā parādās "OFF" (19).

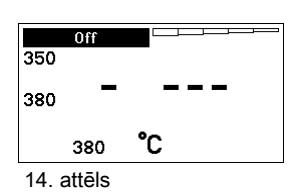

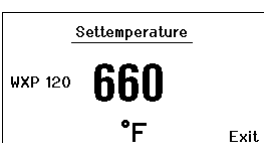

13. attēls

Norāde Plašāku informāciju par viedinstrumentu (piem. tā noteikto temperatūru, rūpnīcas iestatījumus) atradīsit attiecīgajās lietošanas pamācībās.

# 6.7 Lodēšana un izlodēšana

 $\triangleright$  Lodējiet atbilstoši pieslēgtā lodāmura lietošanas pamācībai.

#### Lodgalvu lietošana

- − Pirmās uzsildīšanas laikā izmantojiet selektīvo vai cinkoto lodgalvu ar lodalvu. Tā no lodgalvas atdala dīkstāves laikā radušos oksīda slāni un netīrumus.
- − Lodēšanas starplaikā un pirms lodāmura nolikšanas parūpējieties, lai lodgalva būtu pārklāta ar alvu.
- − Neizmantojiet pārāk iedarbīgas lodēšanas pastas.
- − Vienmēr ievērojiet, lai lodgalvas pozīcija atbilstu noteikumiem.
- − Izvēlieties pēc iespējas mazāku darba temperatūru.
- − Lietojiet pēc iespējas lielāku lodgalvas formu labās rokas likums: aptuveni tikpat lielu, kāds ir lodēšanas paliktnis.
- − Rūpējieties par plašas virsmas siltuma pāreju no lodgalvas uz lodēšanas vietu, labi pārklājot lodgalvu ar alvu.
- − Ja ir ilgāks darbības pārtraukums, izslēdziet lodēšanas sistēmu vai izmantojiet "Weller" funkciju – temperatūras samazināšanu, pārtraucot lietošanu.
- − Pirms novietot lodāmuru ilgākai dīkstāvei, pārklājiet smaili ar alvu.
- − Lieciet alvu tiešu uz lodēšanas vietas, nevis uz lodgalvas.
- − Mainiet lodgalvu ar atbilstošu instrumentu.
- − Mainot lodgalvu, nelietojiet mehānisku spēku.
- Norāde Vadības iekārta noregulēta vidējam lodgalvas izmēram. Novirzes var rasties, mainot lodgalvu vai izmantojot citas lodgalvas formas.

# 7 Parametru iestatīšana, izmantojot parametru izvēlni

Parametru izvēlne ir sadalīta divās zonās

#### Parametri

Iestatīšanas iespējas:

- "Standby" temperatūra,
- "Standby" laiks (temperatūras izslēgšana),
- "AUTO-OFF" laiks (automātiskais izslēgšanas laiks),
- nobīde (temperatūras nobīde),
- regulēšanas īpašības,
- procesa intervāls.

## Stacijas parametri

Iestatīšanas iespējas:

- valoda,
- temperatūras veids °C/°F (temperatūras vienības),
- parole (bloķēšanas funkcija),
- taustinu toni iesl./izsl.,
- šķidro kristālu displeja kontrasts,
- šķidro kristālu displeja gaišums,
- ekrānsaudzētājs.

# 7.1 Parametru iestatīšana

Ņemiet vērā pārskata attēlus (1. un 2. att.).

## "Standby" temperatūras iestatīšana

Norāde Lodēšanas instrumentu rokturos ir iemontēta ierīce, kas konstatē kustību (devējs) un brīdī, kad lodāmuru neizmanto, automātiski ieslēdz dzesēšanas režīmu.

> Plašāku informāciju par viedinstrumentu atradīsit attiecīgajās lietošanas pamācībās.

Pēc temperatūras atslēgšanas automātiski tiek iestatīta "Standby" temperatūra.

- 1. Izsauciet parametru izvēlni.
- 2. Atlasiet izvēlnes punktu Standby temperatūra.
- 3. lestatiet vēlamo "Standby" temperatūru ar pagriežamo/klikšķināmo taustiņu (7).
- 4. Apstipriniet vērtību ar ievades taustiņu (8).
- 5. Izejiet no parametru izvēlnes ar taustiņu 6 .

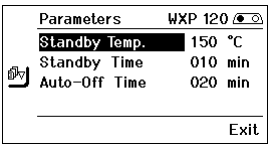

#### 15. attēls

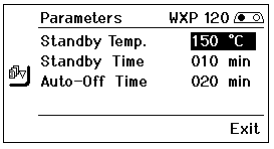

16. attēls

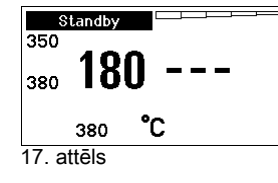

|  | Parameters    | $WXP 120 \sqrt{20}$ |
|--|---------------|---------------------|
|  | Standby Temp. | 150 °C              |
|  | Standby Time  | 010 min             |
|  | Auto-Off Time | 020 min             |
|  |               |                     |
|  |               | Fxit.               |
|  |               |                     |

18. attēls

#### Temperatūras izslēgšanas ("Standby" laiks) iestatīšana

Neizmantojot lodāmuru, temperatūra pēc iestatītā "Standby" laika tiek pazemināta līdz "Standby" temperatūrai. "Standby" režīmu apzīmē mirgojošs patiesās vērtības "Standby" (20) rādījums displejā.

"Standby" režīmu atceļ, nospiežot 1., 2., 3. vai 4. vadības taustiņu. Instrumentā iebūvētais devējs konstatē stāvokļa izmaiņas un dezaktivē "Standby" režīmu, līdz brīdim, kad pakustina instrumentu.

"Standby" laika iestatīšana aprakstīta tālāk

- 1. Izsauciet parametru izvēlni.
- 2. Atlasiet un apstipriniet izvēlnes punktu Standby laiks.
- 3. lestatiet vēlamo "Standby" laiku ar pagriežamo/klikšķināmo taustiņu (7).

Iespējami šādi Standby" iestatījumi:

- − "OFF" = "0 min": "Standby" laiks ir izslēgts (rūpnīcas iestatījums).
- − "ON" = "1–99 min": individuāli iestatāms "Standby" laiks.
- 4. Apstipriniet vērtību ar ievades taustiņu (8).

Atlasiet citus izvēlnes iestatīšanas parametrus vai

izejiet no parametru izvēlnes ar taustinu 6.

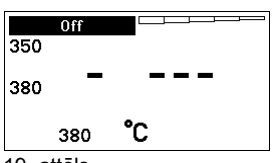

19. attēls

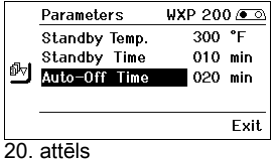

Norāde Lodējot ar minimālu siltuma patērinu, var ietekmēt "Standby" funkcijas drošību.

# "AUTO-OFF" iestatīšana

Ja lodāmurs netiek izmantots, pēc

"AUTO-OFF" laika noilguma tiek atslēgta tā apsilde.

Temperatūru atslēdz neatkarīgi no iestatītās "Standby" funkcijas. Patiesās temperatūras rādījums mirgo un tiek izmantots kā atlikušā siltuma rādījums. Displejā parādās "OFF" (19).

- 1. Izsauciet parametru izvēlni.
- 2. Atlasiet un apstipriniet izvēlnes punktu AUTO OFF laiks .
- 3. Iestatiet vēlamo "AUTO-OFF" laiku ar pagriežamo/klikšķināmo taustiņu (7).

Iespējami šādi "AUTO-OFF" laika iestatījumi:

- − "0 min": "AUTO-OFF" funkcija ir izslēgta (rūpnīcas iestatījums),
- − "ON" = "1–999 min": individuāli iestatāms "AUTO-OFF" laiks.
- 4. Apstipriniet intervālu ar ievades taustiņu (8).

Atlasiet citus izvēlnes iestatīšanas parametrus vai izejiet no parametru izvēlnes ar 6. taustiņu.

Norāde Atiestatīšana no "Standby" un "AUTO-OFF" režīma:

notiek, nenoliekot instrumentu paliktnī un nospiežot 1., 2., 3. vai 4 vadības taustiņu, vai izņemot lodēšanas instrumentu no paliktņa.

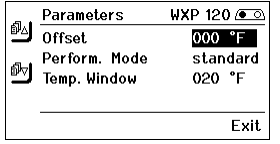

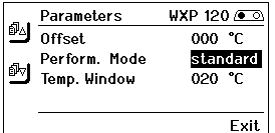

22. attēls

#### Temperatūras nobīdes iestatīšana

Reālo lodgalvas temperatūru, izmantojot temperatūras nobīdi, var iestatīt ar intervālu ± 40 °C (± 72 °F).

- 1. Izsauciet parametru izvēlni.
- 2. Atlasiet izvēlnes punktu OFFSET un apstipriniet.
- 3. lestatiet nepieciešamo "OFFSET" temperatūru ar pagriežamo/klikšķināmo taustiņu (7).
- 4. Apstipriniet vērtību ar ievades taustiņu (8).

Atlasiet citus izvēlnes iestatīšanas parametrus vai Izejiet no parametru izvēlnes ar 6. taustiņu.

#### Regulēšanas īpašību iestatīšana

Funkcija nosaka lodēšanas instrumenta uzsildīšanas īpašības, kuru ietekmē tiks sasniegta iestatītā instrumenta temperatūra.

- 1. Izsauciet parametru izvēlni.
- 2. Atlasiet izvēlnes punktu Regulēšanas īpašības un apstipriniet.
- 3. Iestatiet nepieciešamo regulēšanas funkciju ar pagriežamo/klikšķināmo taustiņu (7).

Iespējami šādi iestatījumi:

- − "standarta": pielāgota (vidējas intensitātes) uzsilde (rūpnīcas iestatījumi).
- − "palēnināta": lēna uzsilde,
- − "agresīva": ātra uzsilde.
- 4. Apstipriniet ar ievades taustiņu (8).

Atlasiet citus izvēlnes iestatīšanas parametrus vai izejiet no parametru izvēlnes ar 6. taustinu.

#### Procesa intervāla iestatīšana

Procesa intervāla iestatītais temperatūras intervāls nosaka bezpotenciāla izejas signāla padeves veidu.

- 1. Izsauciet parametru izvēlni.
- 2. Atlasiet izvēlnes punktu Procesa intervāla iestatīšana un apstipriniet.
- 3. Iestatiet izvēlēto procesa intervāla temperatūras intervālu ar pagriežamo/klikšķināmo taustiņu (7).
- 4. Apstipriniet vērtību ar ievades taustinu (8).

Atlasiet citus izvēlnes iestatīšanas parametrus vai izejiet no parametru izvēlnes ar 6. taustiņu.

- Norāde Instrumentiem ar gaismas diožu apli ( piem., WXP 120) tā spīdēšanas intensitāti nosaka procesa intervāls.
	- − Nemainīga gaismas intensitāte nozīmē, ka iepriekš iestatītā temperatūra ir sasniegta vai ka temperatūra ir norādītā procesa intervāla robežās.
	- − Mirgošana norāda, ka sistēma uzsilst vai temperatūra ir ārpus norādītā procesa intervāla.

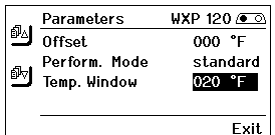

23. attēls

|   | <b>Station Parameters</b> |     |             |
|---|---------------------------|-----|-------------|
| ᇒ | Language                  | ENG |             |
|   | Unit.                     | °F  |             |
|   | Password                  | *** |             |
|   | <b>Button Sound</b>       | Nn  |             |
|   |                           |     | <b>Fxit</b> |

24. attēls

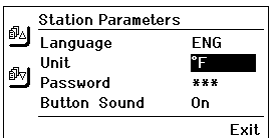

# 7.2 Stacijas parametru iestatīšana

Ņemiet vērā pārskata attēlus (1. un 2. att.).

#### Izvēlnes valodas iestatīšana

- 1. Izsauciet parametru izvēlni.
- 2. Atlasiet izvēlnes punktu Valoda un apstipriniet.
- 3. Iestatiet nepieciešamo valodu ar pagriežamo/klikšķināmo taustinu (7).
- 4. Apstipriniet vērtību ar ievades taustiņu (8).

#### Temperatūras vienības pāriestatīšana

- 1. Izsauciet parametru izvēlni.
- 2. Atlasiet un apstipriniet izvēlnes punktu Temperatūras vienība °C/°F.
- 3. Iestatiet nepieciešamo temperatūras vienību ar pagriežamo/klikšķināmo taustiņu (7).
- 4. Apstipriniet ar ievades taustinu (8).

## Bloķēšanas funkcijas ieslēgšana/izslēgšana

Pēc bloķēšanas ieslēgšanas darbojas tikai lodēšanas stacijas noteiktās temperatūras taustiņi (= 1., 2., 3. un 4. vadības taustiņš). Visus pārējos iestatījumus nav iespējams pāriestatīt līdz atbloķēšanai.

 $\Omega$ Enter PIN NN 1 Exit

#### 26. attēls

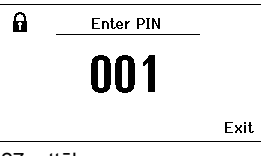

27. attēls

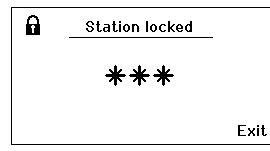

28. attēls

Norāde Ja izvēlei tiešām nepieciešama tikai viena temperatūras vērtība, 1., 2. un/vai 3., 4. vadības taustiņam (noteiktās temperatūras taustiņi) jāiestata vienāda temperatūras vērtība.

## Lodēšanas stacijas bloķēšana

- 1. Izsauciet parametru izvēlni.
- 2. Atlasiet izvēlnes punktu Parole un apstipriniet.
- 3. Iestatiet vēlamo trīs simbolu bloķēšanas kodu (no 001 līdz 999) ar pagriežamo/klikšķināmo taustiņu (7) (skatiet 26. att.).
- 4. Apstipriniet vērtību ar ievades taustinu (8).

Bloķēšana ir aktīva (displejā redzama atslēga (27); skatiet arī 27. att.).

# Lodēšanas stacijas atbloķēšana:

- 1. Izsauciet parametru izvēlni. Ja bloķēšana ir aktīva, automātiski atveras izvēlnes paroles ievades punkts. Displejā parādās trīs zvaigznītes (\*\*\*).
- 2. Ievadiet trīs pozīciju bloķēšanas kodu, izmantojot pagriežamo/klikšķināmo taustiņu (7).
- 3. Apstipriniet vērtību ar ievades taustiņu (8).

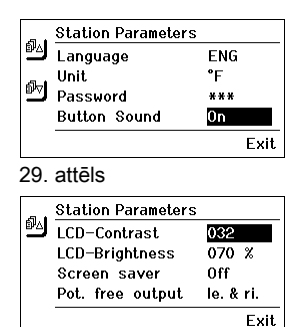

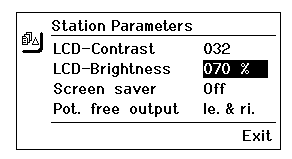

31. attēls

| <b>Station Parameters</b> |             |
|---------------------------|-------------|
| LCD-Contrast              | 032         |
| LCD-Brightness            | 070<br>- 2  |
| Screen saver              |             |
| Pot. free output          | le & ri.    |
|                           | <b>Fxit</b> |

32. attēls

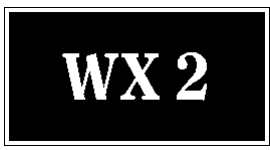

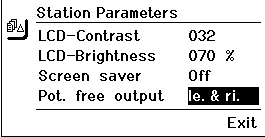

#### 34. attēls

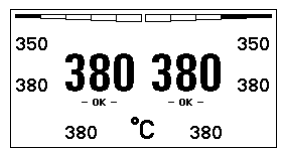

35. attēls

## Taustiņu toņu ieslēgšana/izslēgšana

- 1. Izsauciet parametru izvēlni.
- 2. Atlasiet izvēlnes punktu Taustiņu toņi un apstipriniet.
- 3. Ieslēdziet vai izslēdziet taustinu tonus ar pagriežamo/klikškināmo taustinu (7).
- 4. Apstipriniet ar ievades taustinu (8).

#### Šķidro kristālu displeja kontrasta iestatīšana

- 1. Izsauciet parametru izvēlni.
- 2. Atlasiet izvēlnes punktu Šķidro kristālu displeja kontrasts un apstipriniet.
- 3. Iestatiet izvēlēto šķidro kristālu displeja kontrasta vērtību ar pagriežamo/klikšķināmo taustiņu (7).
- 4. Apstipriniet vērtību ar ievades taustinu (8).

#### Šķidro kristālu displeja gaišuma iestatīšana

- 1. Izsauciet parametru izvēlni.
- 2. Atlasiet izvēlnes punktu Šķidro kristālu displeja gaišums un apstipriniet.
- 3. Iestatiet nepieciešamo šķidro kristālu displeja gaišuma vērtību ar pagriežamo/klikšķināmo taustiņu (7).
- 4. Apstipriniet vērtību ar ievades taustiņu (8).

#### Ekrānsaudzētāja iestatīšana

- 1. Izsauciet parametru izvēlni.
- 2. Atlasiet izvēlnes punktu Ekrānsaudzētājs un apstipriniet.
- 3. Ieslēdziet vai izslēdziet ekrānsaudzētāju ar pagriežamo/klikšķināmo taustiņu (7).
- 4. Apstipriniet vērtību ar ievades taustiņu (8).

# $\sum_{i=1}^{n}$  $\geq$

## Robota signāla izejas definēšana

Robota signāla izeja atrodas iekārtas aizmugurē (15). Robota signāla izejas spraudtapu izvietojumu varat redzēt 21. lappusē. Pamatiestatījumos robota signāla izejai ir piekārtots kreisās puses instrumenta kanāls, bet šo piekārtojumu ir iespējams mainīt.

- 1. Izsauciet parametru izvēlni.
- 2. Atlasiet izvēlnes punktu Robota signāla izeja un apstipriniet.
- 3. Ar pagriežamo/klikšķināmo taustiņu atlasiet instrumenta kanālu (kanālus) (7).

Iespējami šādi robota signāla izejas iestatījumi:

- − "kreisā puse": kreisās puses instrumenta kanāls (rūpnīcas iestatījums;
- − "labā puse": labās puses instrumenta kanāls;
- − "kreisā un labā puse": abi instrumentu kanāli.
- 4. Apstipriniet ar ievades taustiņu (8).

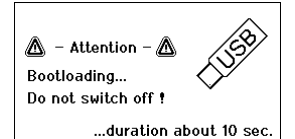

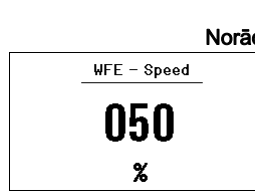

37. attēls

Norāde Ja ir sasniegta robota darba temperatūra, displejā parādās "ok" (skatiet 34. att.).

# 7.3 Programmaparatūras atjaunināšana

- 1. Izslēdziet "WX 2" lodēšanas staciju.
- 2. Ievietojiet USB pieslēgvietā zibatmiņu.
- 3. Ieslēdziet "WX 2" lodēšanas staciju.

Automātiski tiek veikta programmaparatūras atjaunināšana (skatiet 35. att.).

Gadījumā, ja jūsu stacijas programmaparatūra jau ir atjaunināta, process netiks atkārtots.

Norāde Programmaparatūras atjaunināšanas laikā staciju nedrīkst izslēgt.

# 7.4 Papildierīču pieslēgšana

Ņemiet vērā pārskata attēlus (1. un 2. att.).

Papildierīces var pievienot "WX 2" lodēšanas stacijas pieslēgvietai iekārtas priekšpusē (11) un/vai pieslēgvietai iekārtas aizmugurē (15).

"WX 2" lodēšanas stacija automātiski atpazīst pieslēgto papildierīci. "WX 2" lodēšanas stacija kreisajā pusē (priekšpuses pieslēgvieta (11); skatiet 36. att.) vai labajā pusē (aizmugures pieslēgvieta) parāda simbolu vai pievienotās papildierīces nosaukumu (31/25).

# 7.5 Papildierīču parametru iestatīšana

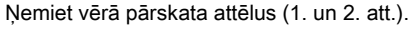

- 1. Atlasiet papildierīci ar papildierīces taustiņu (priekšpusē/aizmugurē) (6, 13). Displejā parādās iestatāmais parametrs (piem., apgriezieni).
- 2. Iestatiet izvēlēto vērtību ar pagriežamo/klikšķināmo taustiņu (7).
- 3. Apstipriniet vērtību ar ievades taustiņu (8) vai,

lai izietu no izvēlnes, nospiediet 6 taustiņu.

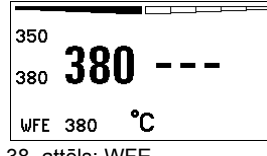

38. attēls: WFE pieslēgums priekšpusē

# 8 "WX 2" apkope un kopšana

- $\triangleright$  Tīriet vadības paneli ar tīrīšanai piemērotu drāninu.
- $\triangleright$  Neizmantotajām pieslēgvietām uzlieciet noslēgvāciņus.

# 9 Paziņojumi par traucējumiem un traucējumu novēršana

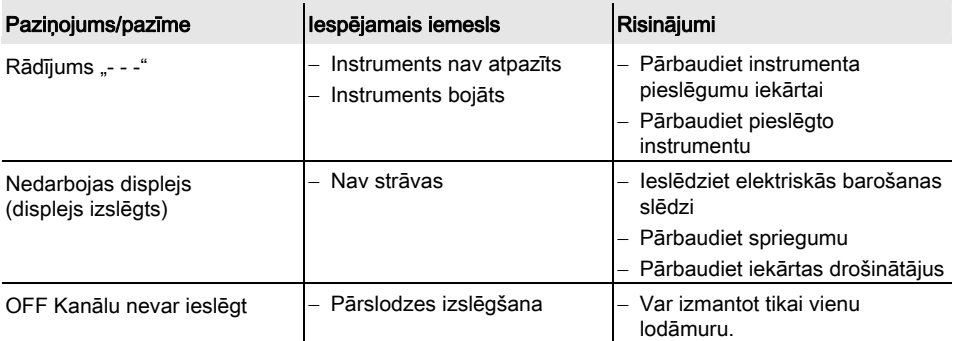

# 10 Piederumi

T005 29 202 99 WXP 120 lodēšanas komplekts ar paliktni WDH 10 T005 29 206 99 WXP 200 lodēšanas komplekts ar paliktni WDH 31 T005 13 178 99 WXMT Mikro izlodēšanas pincete ar paliktni WDH 60 T005 29 204 99 WXMP Mikro lodāmurs ar paliktni WDH 50 T005 15 121 99 WDH 10 WXP 120 drošības paliktnis T005 15 158 98 WDH 31 WXP 200 drošības paliktnis T005 15 156 99 WDH 50 WXMP drošības paliktnis T005 15 169 99 WDH 60 WXMT drošības paliktnis T005 36 476 99 WFE 20D lodēšanas dūmu atsūcējs, 230 V T005 36 266 99 WFE 2S pārnēsājams atsūcējs, 230 V T005 36 256 99 WFE 4S mobils atsūcējs, 230 V T005 36 586 99 WFE 8S mobils atsūcējs, 230 V T005 33 648 99 WHP 1000 priekšuzsildes plate, 1000 W T005 33 386 99 WHP 3000 infrasarkanās priekšuzsildes plate, 600 W T005 33 646 99 WHP 3000 infrasarkanās priekšuzsildes plate, 1200 W T005 87 647 10 WX savienojuma kabelis T005 87 647 11 WX datora adapteris T005 87 647 12 WX WFE/WHP adapteris Citus piederumus iespējams atrast atsevišķo lodēšanas komplektu lietošanas pamācībās.

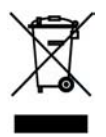

# 11 Utilizācija

Utilizējiet nomainītās iekārtas daļas, filtrus vai vecās iekārtas atbilstoši savas valsts priekšrakstiem.

# 12 Garantija

Pircēja prasības kompensēt iekārtas nepilnības noilgums stājas spēkā gadu pēc iekārtas piegādes. Tas neattiecas uz pircēja pretprasībām atbilstoši Vācijas Civilkodeksa 478. §, 479. §.

Saskaņā ar sniegto garantiju mēs esam atbildīgi tikai tad, ja lietošanas vai glabāšanas garantija ir norādīta rakstiski un tekstā lietots jēdziens "Garantija".

## Saglabājam tiesības veikt tehniskas izmaiņas!

Aktualizēto lietošanas instrukciju var atrast vietnē www.weller.eu.

# WX 2

# Naudojimo instrukcija

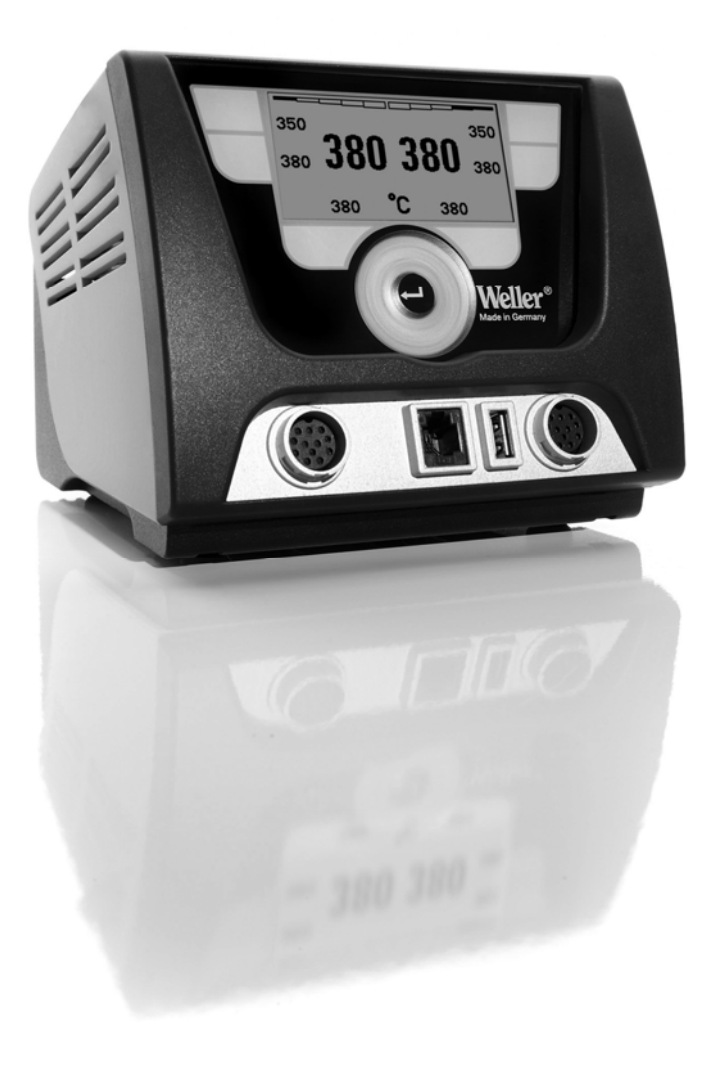

# WX 2

# Prietaiso apžvalga

- 1 Valdymo mygtukas kairėje<br>2 Valdymo mygtukas kairėje
- 2 Valdymo mygtukas kairėje
- 3 Valdymo mygtukas dešinėje
- 4 Valdymo mygtukas dešinėje
- 5 Ekranas
- 6 Parinkties mygtukas (nustatytoji temperatūra, išeiti iš parametrų meniu, parametras "Papildomas prietaisas")
- 7 Sukamasis paspaudžiamasis ratukas
- 8 Ivesties mygtukas ("Enter" mygtukas)
- 9 Jungiamasis lizdas litavimo įrankiui dešinėje
- 10 USB sasaja
- 11 RS232 sąsaja
- 12 Jungiamasis lizdas litavimo įrankiui kairėje
- 13 Parinkties mygtukas (nustatytoji temperatūra, parametras "Papildomas prietaisas")
- 14 Potencialo išlyginimo įvorė
- 15 RS232 sąsaja
- 16 Tinklo jungtis
- 17 Tinklo saugiklis
- 18 Tinklo jungiklis

# Ekrano apžvalga

- 19 AUT. IŠJ.
- 20 Būdėjimo režimo temperatūros išj.
- 21 Galios rodmuo
- 22 Parametrų rodmuo kairėje (arba dešinėje  $\circledcirc$ )
- 23 Fiksuotoji temperatūra 1, dešinėje
- 24 Fiksuotoji temperatūra 2, dešinėje
- 25 Papildomas prietaisas (sąsaja gale)
- 26 Aktyvi nustatytoji vertė / fiksuotoji temperatūra dešinėje
- 27 Užraktas
- 28 Temperatūros vienetai °F/°C
- 29 Aktuali įrankio temperatūra (dešinėje, kairėje)
- 30 Aktyvi nustatytoji vertė / fiksuotoji temperatūra kairėje
- 31 Papildomas prietaisas
	- (sąsaja priekyje)
- 32 Fiksuotoji temperatūra 1, kairėje
- 33 Fiksuotoji temperatūra 2, kairėje

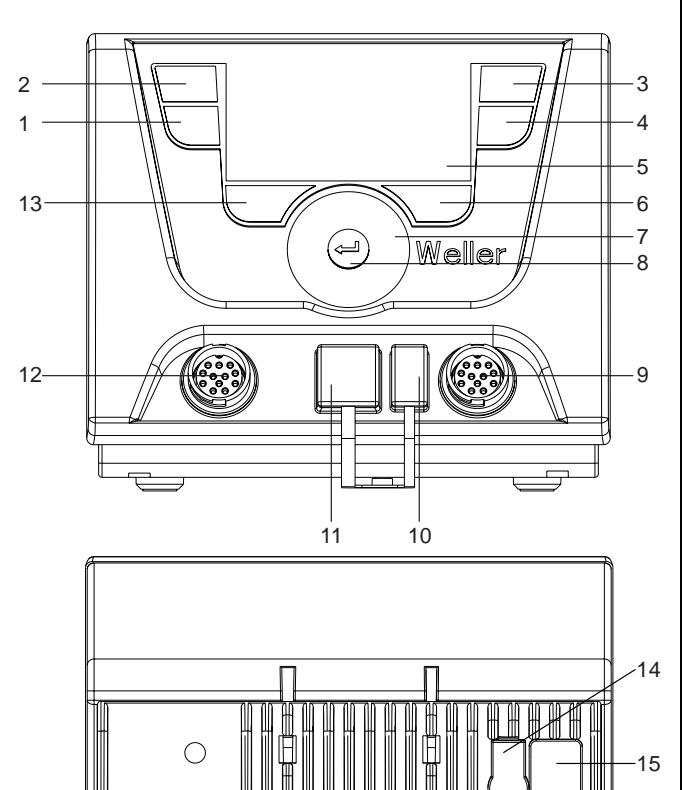

1 pav. Prietaiso apžvalga

18

17

16

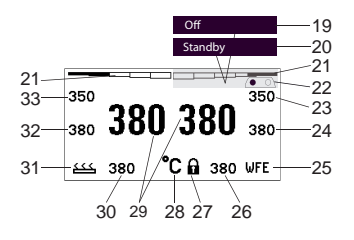

2 pav. Ekrano apžvalga

# Turinys

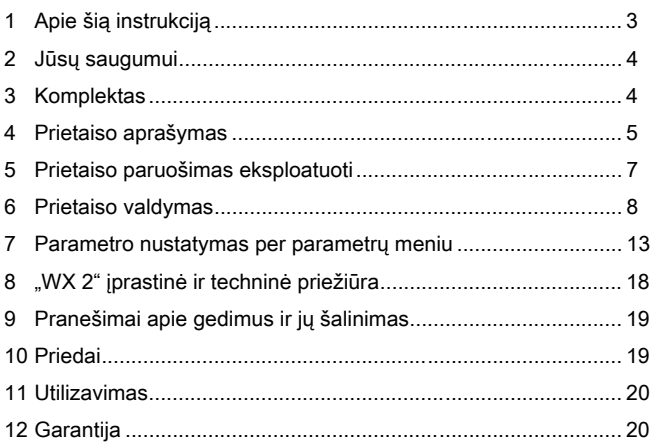

# 1 Apie šią instrukciją

Dėkojame, kad parodėte pasitikėjimą pirkdami "Weller" litavimo stotelę "WX 2". Gaminant buvo taikomi griežčiausi kokybės reikalavimai, kad prietaisas veiktų nepriekaištingai.

Šioje instrukcijoje pateikiama svarbi informacija, kaip tinkamai paruošti eksploatacijai, valdyti, prižiūrėti litavimo stotelę "WX 2" ir pačiam šalinti paprastus gedimus.

- $\triangleright$  Prieš dirbdami su litavimo stotele "WX 2", perskaitykite visą šią instrukciją ir pridedamus saugos nurodymus.
- $\triangleright$  Šią instrukciją laikykite visiems naudotojams prieinamoje vietoje.

# 1.1 Taikytos direktyvos

"Weller" mikroprocesoriaus valdomos litavimo stotelės "WX 2" EB atitikties deklaracija atitinka direktyvų 2004/108/EEB ir 2006/95/EB reikalavimus.

# 1.2 Galiojantys dokumentai

- − Litavimo stotelės "WX 2" naudojimo instrukcija
- − Prie šios instrukcijos pridedama saugos nurodymų brošiūra
- − Prijungto įrankio naudojimo instrukcija (pvz., WXP 120, WXP 200 WXMP arba WXMT)

# 2 Jūsų saugumui

Litavimo stotelė "WX 2" buvo pagaminta pagal naujausias technologijas ir pripažintas saugos technikos taisykles. Vis dėlto galimas pavojus žmonėms ir turtui, jei nesilaikysite pridedamoje brošiūroje esančių saugos nurodymų ir neatsižvelgsite į šioje instrukcijoje pateiktus įspėjimus. Litavimo stotelę "WX 2" tretiesiems asmenims perduokite tik kartu su naudojimo instrukcija.

# 2.1 Naudojimas pagal paskirtį

Litavimo stotele "WX 2" naudokite tik naudojimo instrukcijoje nurodytu tikslu lituodami ir atlituodami čia nurodytomis sąlygomis. Litavimo stotelės "WX 2" naudojimas pagal paskirti taip pat yra ir

- − šios instrukcijos laikymasis,
- − visų kitų papildomų dokumentų laikymasis,
- − šalyje galiojančių nelaimingų atsitikimų darbo vietoje prevencijos taisyklių laikymasis.

Už savavališkus prietaiso pakeitimus gamintojas neprisiima jokios atsakomybės.

# 3 Komplektas

- − Litavimo stotelė "WX 2"
- − Maitinimo kabelis
- − Litavimo stotelės "WX 2" naudojimo instrukcija
- − Prie šios instrukcijos pridedama saugos nurodymų brošiūra
- − CD ar programmatūru ("Monitorsoftware")

# 4 Prietaiso aprašymas

"Weller WX 2" yra įvairiapusiškai panaudojama litavimo stotelė, skirta naujausių technologijų elektroninių konstrukcinių mazgų profesionaliems remonto darbams pramoninės inžinerijos bei remonto ir laboratoriju srityse.

Skaitmeninis elektroninis reguliatorius kartu su kokybiška jutikline ir šilumos perdavimo technika litavimo įrankyje užtikrina tikslią lituoklio antgalio temperatūrą. Dėl greitai pamatuojamos vertės temperatūra yra tiksli ir esant apkrovai kinta optimaliai.

Norimą temperatūrą diapazone 50– 550 °C

(150–999 °F) galima nustatyti litavimo įrankiui ir mikroįrankiams. Užprogramuoti ir esami parametrai parodomi skaitmenimis. Keturiais mygtukais (2 mygtukai vienam įrankiui) galima išsaugoti fiksuotosios temperatūros vertes tiesioginei parinkčiai.

"Weller" litavimo stotelė "WX 2" pasižymi tokiomis funkcijomis ir savybėmis:

- − moderni valdymo koncepcija ir navigacija;
- − valdymas jutikliniais mygtukais;
- − meniu įvairiomis kalbomis;
- − grafinis skystųjų kristalų ekranas su mėlynu LED fono apšvietimu;
- − palaiko įrankius iki 200 W arba tuo pačiu metu du 120 W lituoklius;
- − litavimo stotelės "WX 2" kalibruoti nereikia;
- − 2 jungtys litavimo įrankiams su integruotu parametrų kaupikliu (pvz., fiksuotoji temperatūra);
- − automatinis įrankio atpažinimas ir atitinkamų lituoklių reguliavimo parametrų suaktyvinimas;
- − skaitmeninis temperatūros reguliavimas;
- − antistatinė prietaiso konstrukcija pagal ESD saugos reikalavimus;
- − įvairios potencialų išlyginimo galimybės (standartinė konfigūracija – įžeminta);
- − su lituokliais susijusių parametrų nustatymas, pvz., budėjimo režimo temperatūra; budėjimo režimo laikas; AUT. IŠJ. laikas; nuokrypis; reguliavimas; proceso langai; roboto išėjimas;
- su stotele susijusių parametrų nustatymas, pvz., kalba; temperatūros versija °C/°F; slaptažodis; mygtukų garso įj./išj.; LCD kontrastas; LCD ryškumas; ekrano užsklanda;
- − 2 jungtys periferiniams prietaisams (pvz., WFE, WHP);
- − skaitmeninė ir optiškai atjungta roboto jungtis
- − USB sąsaja atminties kortelei (įmonės įrangai atnaujinti, parametrams nustatyti, priežiūrai atlikti)

# "WX 2" techniniai duomenys

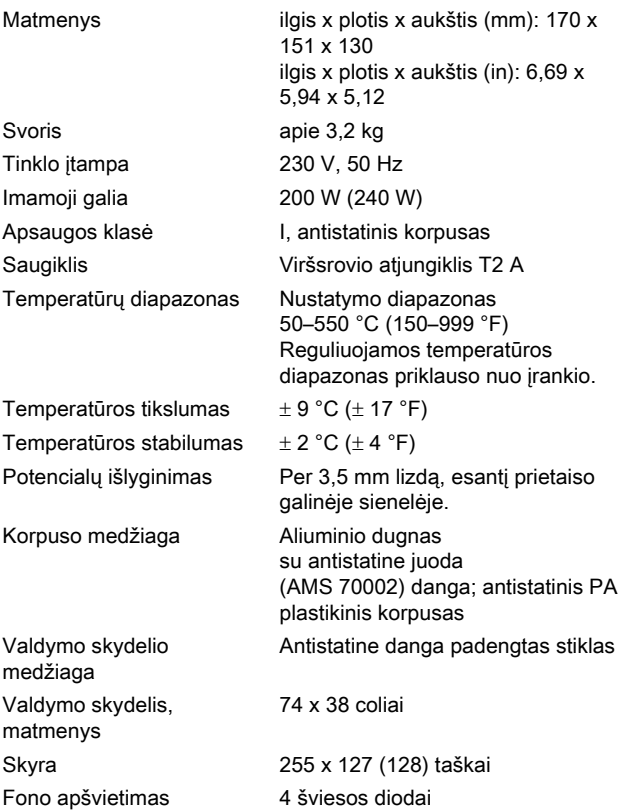

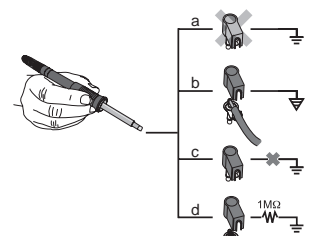

# Potencialų išlyginimas

Skirtingai jungiant prie 3,5 mm lizdo (14), galimi 4 variantai:

- − (a) Nuolatinis įžeminimas: be kištuko (gamyklinė komplektacija).
- − (b) Potencialų išlyginimas: su kištuku, išlyginamasis laidas prie vidurinio kontakto.
- − (c) Be potencialo: su kištuku
- − (d) Nenuolatinis įžeminimas: su kištuku ir prilituotu varžu. Įžeminimas per pasirinktą varžą.

#### USB sąsaja

Valdymo įtaisas "WX 2" yra su priekine USB sąsaja (10) įmonės įrangai atnaujinti, parametrams nustatyti ir priežiūrai atlikti. USB sąsajai (10) tinka bet kokia USB atminties kortelė.

3 pav.

# 5 Prietaiso paruošimas eksploatuoti

#### ĮSPĖJIMAS! Elektros smūgio ir nudegimų pavojus

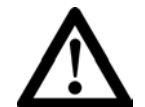

Version: 1.00

Netinkamai prijungus valdymo įtaisą kyla pavojus susižeisti dėl elektros šoko ir gali būti pažeistas prietaisas. Eksploatuojant valdymo įtaisą kyla pavojus nusideginti prisilietus prie litavimo įrankio.

- $\triangleright$  Prieš pradėdami naudoti valdymo įtaisą, būtinai iki galo perskaitykite pridedamus saugos nurodymus, šios naudojimo instrukcijos saugos nurodymus bei Jūsų valdymo įtaiso instrukciją ir imkitės joje nurodomų atsargumo priemonių.
- $\triangleright$  Jei nenaudojate, litavimo įrankį būtinai įdėkite į apsauginį dėklą.

Atsižvelkite į apžvalgos paveikslėlius (1 pav. ir 2 pav.).

Pastaba Prie litavimo stotelės "WX 2" galima prijungti tik litavimo įrankius su tinkamais jungties kištukais. Prie "WX 2" prijungiamus įrankius rasite priedų saraše 19 psl.

- 1. Kruopščiai išpakuokite prietaisą.
- 2. Litavimo įrankius prijunkite taip: Litavimo įrankio kištuką įkiškite į valdymo įtaiso lizdą (9/12) ir užblokuokite truputį pasukę į dešinę.
- 3. Litavimo įrankį įstatykite į laikiklį.
- 4. Patikrinkite, ar tinklo įtampa sutampa su nurodytąja techninių parametrų lentelėje ir ar išjungtas tinklo jungiklis (18).
- 5. Valdymo įtaisą įjunkite į tinklą (16).
- 6. Prietaisą įjunkite tinklo jungikliu (18). Ekrane atsiranda paleisties rodmuo (žr. 4 pav.).

Įjungus prietaisą, mikroprocesorius atlieka savikontrolės testą ir nuskaito įrankyje išsaugotas parametrų vertes.

Kai yra prijungtas lituoklis, ekrane atsiranda nustatytoji temperatūros vertė (nustatytoji vertė, 30/26), temperatūros vienetai °C/°F (28), faktinės vertės rodmuo (aktuali įrankio temperatūra) (29) ir išsaugotos fiksuotosios temperatūros vertės (33/32/23/24).

38 380 °C 380

5 pav.

4 pav.

350

BL.CS: 01.07

# 6 Prietaiso valdymas

# 6.1 Valdymo principas

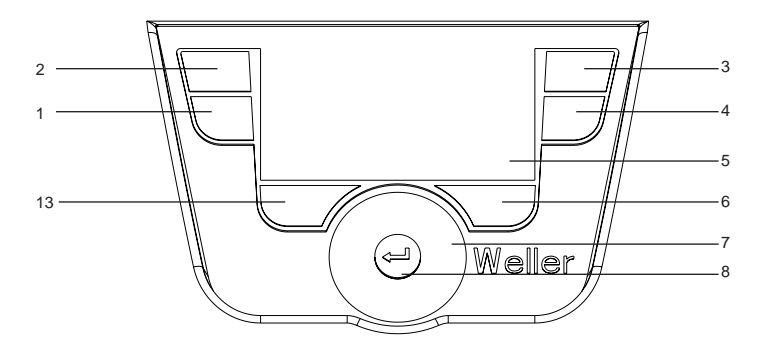

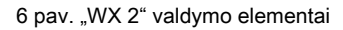

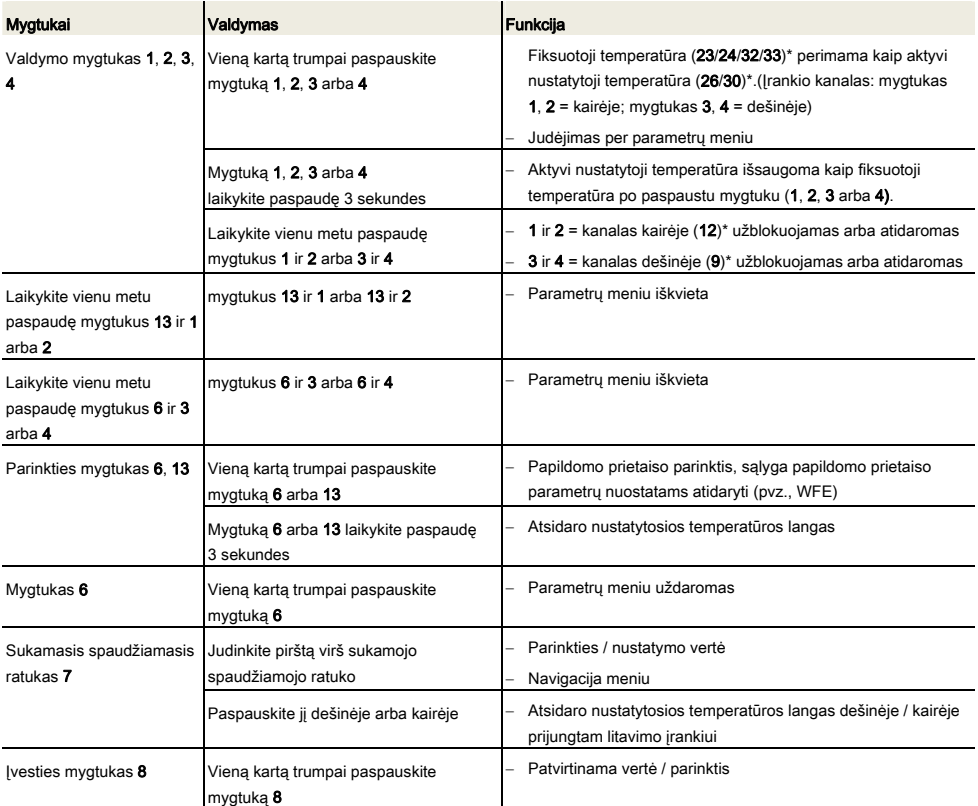

\*) taip pat žr. apžvalgos paveikslėlius (1 pav. ir 2 pav.).

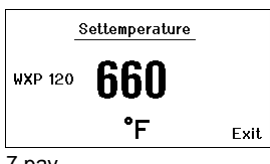

# Entering Parameter Menu ! Keep buttons depressed ! 8 pav.

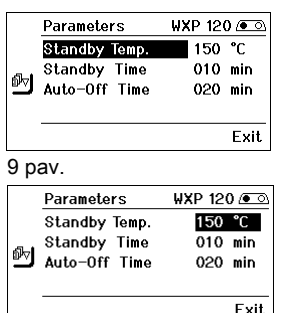

10 pav.

# 6.2 1 valdymo pavyzdys: Temperatūros nustatymas

- 1. Norimą parinkties mygtuką 6 arba 13 laikykite paspaudę 3 sekundes. Rodoma nustatytoji temperatūra (žr. 7 pav.).
- 2. Norimą nustatytąją temperatūrą nustatykite sukamuoju spaudžiamuoju ratuku (7).
- 3. Patvirtinkite ivesties mygtuku (8).
- 4. Parametrų meniu uždarykite mygtuku 6 .
- Pastaba Jei per 10 sekundžių neatliekama įvestis, automatiškai uždaromas parametrų meniu.

# 6.3 2 valdymo pavyzdys: Parametrų meniu iškvieta ir meniu punkto parinktis

1. Laikykite vienu metu paspaudę mygtukus 13 ir 1 arba 13 ir 2 arba 6 ir 3 arba 6 ir 4.

Kai prietaise perjungiamas parametrų meniu, ekrane atsiranda toks pastabos tekstas (taip pat žr. 8 pav.): "Perjungimas į parametrų meniu" "Laikykite paspaustus

mygtukus".

- 2. Pasirinkite meniu punktą sukamuoju spaudžiamuoju mygtuku (7). Parinktis paryškinta juodai (pvz., "Budėjimo rež.temp.", žr. 9 pav.).
- 3. Patvirtinkite parinktį įvesties mygtuku (8). Rodmuo pasikeičia į parinkties / įvesties režimą (žr. 10 pav.).
- 4. Nustatykite sukamuoju spaudžiamu mygtuku (7).
- 5. Patvirtinkite nuostatą įvesties mygtuku (8). Nuostatas perimamas ir rodomas parametrų meniu.
- 6. Pasirinkite naują meniu punktą sukamuoju spaudžiamu ratuku (7) ir nustatykite norimą vertę (žr. 3–5 veiksmus) – arba –

Parametrų meniu uždarykite mygtuku 6 .

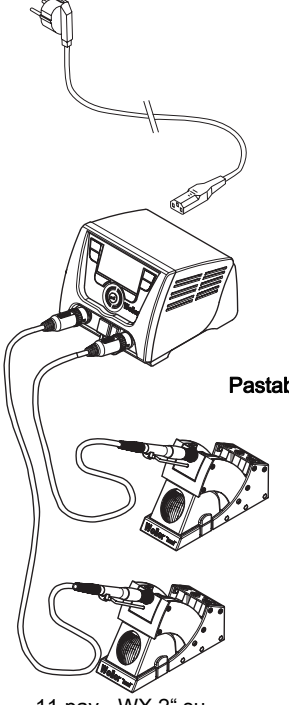

11 pav. "WX 2" su prijungtu litavimo įrankiu

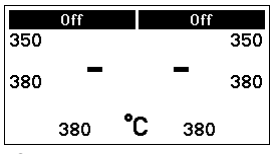

12 pav.

# 6.4 Litavimo įrankio prijungimas

Atsižvelkite į apžvalgos paveikslėlius (1 pav. ir 2 pav.).

- 1. Patikrinkite, ar tinkamai prijungtas norimas litavimo įrankis (žr. "Prietaiso paruošimas eksploatuoti" 7 psl.).
- 2. Prietaisą įjunkite tinklo jungikliu (18).

Ekrane rodoma prijungto įrankio faktinė temperatūros vertė (29), nustatytoji temperatūra (26/30) ir fiksuotosios temperatūros vertės (23/24 arba 32/33). Nustatytosios ir fiksuotosios temperatūros vertės išsaugomos įrankyje. Faktinė temperatūros vertė pakyla iki nustatytosios temperatūros (= kaitinamas litavimo įrankis).

Pastaba Jei norite prie "WX 2" prijungti du jrankius vienu metu, atsižvelkite į išjungimą dėl perkrovos.

# Pastaba

Kitus prijungimo variantus rasite 21 psl.

Laikykitės atitinkamų prijungtų prietaisų naudojimo instrukcijų.

# Išjungimas dėl perkrovos (240 W)

Kai prie "WX 2" vienu metu prijungiami du įrankiai, kuriems reikia daugiau nei 240 W, išjungiama dėl perkrovos (žr. 12 pav.). Visada galima naudoti tik vieną įrankį / kanalą.

Litavimo įrankio / kanalo aktyvinimas:

 $\triangleright$  Vienu metu spauskite valdymo mygtukus 1 ir 2 (kanalas kairėje (12)) arba 3 ir 4 (kanalas dešinėje (9). – arba–

Išimkite norimą lituoklį iš dėklo.

**WXP 120** 

Settemperature 66N

°F

Exit

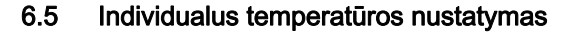

Atsižvelkite į apžvalgos paveikslėlius (1 pav. ir 2 pav.).

#### Fiksuotosios temperatūros nustatymas

- 1. Laikykite paspaustą norimą parinkties mygtuką 6 arba 13. Ekrane atsiranda aktuali nustatytosios temperatūros vertė (žr. 13 pav.).
- 2. Norimą nustatytąją temperatūrą nustatykite sukamuoju spaudžiamu ratuku (7).
- 3. Patvirtinkite įvesties mygtuku (8).
- 4. Norimą valdymo mygtuką 1, 2, 3 arba 4 laikykite paspaustą 3 sekundes, taip išsaugosite aktualią nustatytąją vertę kaip fiksuotosios temperatūros vertę (po paspaustu mygtuku).

#### Pastaba Išsamesnės informacijos (pvz., fiksuotosios temperatūros vertę, gamyklinį nuostatą) apie sumanųjį įrankį rasite atitinkamose eksploatavimo instrukcijose.

#### Temperatūros pasirinkimas valdymo mygtukais 1, 2, 3 ir 4

Nustatytąją temperatūros vertę galima nustatyti parenkant dvi (vienam įrankiui) iš anksto nustatytas temperatūrų vertes (fiksuotąsias temperatūras).

 $\triangleright$  Paspauskite norima temperatūros mygtuka 1, 2, 3 ir 4. Reguliuojama įrankio temperatūra.

# 6.6 Kanalo išjungimas / įjungimas

Atsižvelkite į apžvalgos paveikslėlius (1 pav. ir 2 pav.).

#### Kanalas kairėje (12)

 $\triangleright$  Vienu metu paspausdami valdymo mygtukus 1 ir 2, išjunkite / įjunkite įrankį.

#### Kanalas dešinėje (9)

- $\triangleright$  Vienu metu paspausdami valdymo mygtukus 3 ir 4, išjunkite / įjunkite įrankį.
- Pastaba Irankis jiungiamas, kai tik išimamas iš dėklo. Irankiuose integruotas judesio jutiklis.

#### Kanalas užblokuotas

Jei kanalas užblokuotas, ekrane atsiranda "IŠJ." (19).

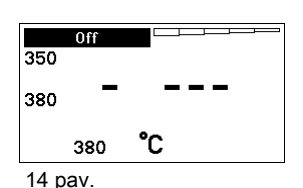

# 6.7 Litavimas ir atlitavimas

 $\triangleright$  Litavimo darbus atlikite pagal Jūsu prijungto litavimo įrankio naudojimo instrukciją.

#### Lituoklio antgalių naudojimas

- − Pirmojo įkaitinimo metu pasirenkami ir alavuojami lituoklio antgaliai turi būti padengti lydmetaliu. Taip nuo lituoklio antgalio bus pašalinti oksido sluoksniai ir nešvarumai, susikaupiantys sandėliuojant.
- − Atkreipkite dėmesį, kad nelituojant ir įdedant lituoklį į dėklą, jo antgalis būtų padengtas storu alavo sluoksniu.
- − Nenaudokite itin stiprių skystųjų priemonių.
- − Visada atkreipkite dėmesį į tinkamą lituoklio antgalio padėtį.
- − Pasirinkite kuo žemesnę darbinę temperatūrą.
- − Pasirinkite kuo didesnę lituoklio antgalio formą pagal dešinės rankos taisyklę: apytiksliai tokio dydžio kaip litavimo paviršius.
- − Antgalis turi būti padengtas storu alavo sluoksniu, kad šilumos perdavimas tarp antgalio ir litavimo vietos vyktų dideliu paviršiumi.
- − Išjunkite litavimo sistemą, jei pauzės tarp darbų trunka ilgiau, arba naudokite "Weller" temperatūros mažinimo funkciją, jei nenaudojate.
- − Padenkite antgalį lydiniu, prieš padėdami lituoklį ilgesniam laikui.
- − Lydinį dėkite tiesiai ant litavimo vietos, o ne ant antgalio.
- − Lituoklio antgalius keiskite tam skirtais įrankiais.
- − Lituoklio antgalis negali būti veikiamas mechaninės jėgos.
- Pastaba Valdymo įtaisai buvo nustatyti vidutiniam lituoklio antgalių dydžiui. Keičiant arba naudojant kitas antgalių formas galimi nuokrypiai.

# 7 Parametro nustatymas per parametrų meniu

Parametrų meniu suskirstytas į dvi sritis:

#### Parametrai

Nustatymo galimybės:

- Budėjimo režimo temperatūra
- Budėjimo režimo laikas (temperatūros išj.)
- AUT. IŠJ. laikas (automatinio išjungimo laikas)
- Nuokrypis (temperatūros nuokrypis)
- Reguliavimas
- Proceso langas

#### Stotelės parametrai

Nustatymo galimybės:

- Kalba
- Temperatūros versija °C/°F (temperatūros vienetai)
- Slaptažodis (užrakinimo funkcija)
- Mygtukų garsų įj./išj.
- LCD kontrastas
- LCD ryškumas
- Ekrano užsklanda

# 7.1 Parametrų nustatymas

Atsižvelkite į apžvalgos paveikslėlius (1 pav. ir 2 pav.).

#### Budėjimo režimo temperatūros nustatymas

Pastaba Litavimo įrankiai yra su naudojimo atpažinimo įtaisu (jutikliu) rankenoje, kuris nenaudojant litavimo įrankio automatiškai pradeda aušinti.

> Išsamesnės informacijos apie sumanųjį įrankį rasite atitinkamose eksploatavimo instrukcijose.

Išjungus temperatūrą automatiškai nustatoma budėjimo temperatūra.

- 1. Iškvieskite parametrų meniu.
- 2. Pasirinkite meniu punktą Budėjimo režimo temperatūra.
- 3. Budėjimo režimo temperatūros nustatytąją vertę nustatykite sukamuoju spaudžiamuoju ratuku (7).
- 4. Patvirtinkite įvesties mygtuku (8).
- 5. Parametrų meniu uždarykite mygtuku 6 .

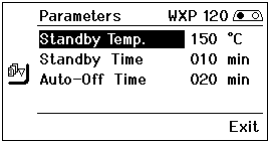

15 pav.

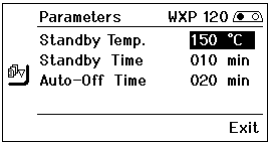

16 pav.

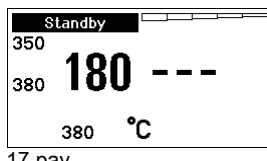

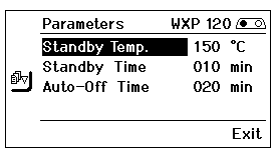

18 pav.

# Temperatūros išjungimo (budėjimo laiko) nustatymas

Jei litavimo įrankis nenaudojamas, praėjus nustatytam budėjimo laikui, temperatūra sumažinama iki budėjimo režimo temperatūros. Mirksintis faktinės vertės rodmuo parodo budėjimo režimą, ekrane rodomas užrašas "Budėjimo režimas" (20).

Paspaudus valdymo mygtuka 1, 2, 3 arba 4 išiungiamas budėjimo režimas. Įrankyje integruotas jutiklis atpažįsta režimo pakeitimą ir išjungia budėjimo režimą, kai tik pajudinamas įrankis.

Budėjimo režimo laiko nustatymas:

- 1. Iškvieskite parametrų meniu.
- 2. Pasirinkite meniu punkta **Budėjimo režimo laikas**ir patvirtinkite.
- 3. Norimą budėjimo režimo laiką nustatykite sukamuoju spaudžiamuoju ratuku (7).

Galimi tokie budėjimo režimo nuostatai:

- − "IŠJ." = "0 min": budėjimo režimo laikas išjungtas (gamyklinis nuostatas)
- − "ĮJ." = "1–99 min": budėjimo režimo laikas, nustatomas individualiai
- 4. Patvirtinkite įvesties mygtuku (8).

Kitų nustatymo parametrų parinkimas iš meniu arba

Parametrų meniu uždarykite mygtuku 6 .

 $350$ 380 °C 380

19 pav.

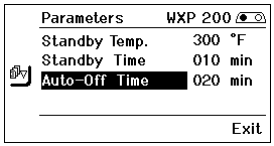

20 pav.

Pastaba Jei lituojant reikia labai mažai šilumos, budėjimo funkcijos patikimumas gali sumažėti.

# Automatinio išjungimo laiko (AUT. IŠJ.) nustatymas

Jei litavimo įrankis nenaudojamas, pasibaigus "AUTO IŠJ." laikui, litavimo įrankio kaitinimas išjungiamas.

Kaitinimas išjungiamas nepriklausomai nuo nustatytos budėjimo funkcijos. Faktinė temperatūra rodoma mirksinčiu rodmeniu, tai yra likusios šilumos rodmuo. Ekrane atsiranda "IŠJ." (19).

- 1. Iškvieskite parametrų meniu.
- 2. Pasirinkite meniu punktą **Budėjimo režimo laikas**ir patvirtinkite.
- 3. Norimą budėjimo režimo laiką nustatykite sukamuoju spaudžiamuoju ratuku (7).

Galimi tokie AUT. IŠJ. laiko nuostatai:

- − "IŠJ." = "0 min": AUT. IŠJ. funkcija išjungta (gamyklinis nuostatas)
- − "ĮJ." = "1–999 min": AUT. IŠJ. laikas, nustatomas individualiai.
- 4. Laiko intervalą patvirtinkite įvesties mygtuku (8).

Kitus nustatymo parametrus pasirinkite iš meniu arba parametrų meniu uždarykite mygtuku 6 .

 Pastaba STANDBY ir OFF režimų atkūrimas: vyksta be jungiamojo dėklo paspaudžiant valdymo mygtuką 1, 2, 3 arba 4 arba paimant litavimo įrankį iš dėklo.

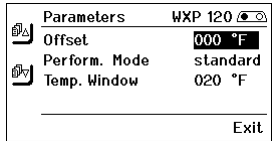

 $WYP$  120  $\sqrt{SO}$ 

 $000 C$ standard

 $\overline{\mathbf{r}}$ 020

Exit

21 pav.

Parameters **<sup>1</sup>** offset

Perform. Mode Temp. Window

22 pav.

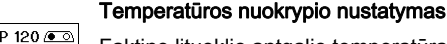

Faktinę lituoklio antgalio temperatūrą galima priderinti įvedant temperatūros nuokrypį ± 40 °C (± 72 °F).

- 1. Iškvieskite parametrų meniu.
- 2. Pasirinkite meniu punkta **NUOKRYPIS** ir patvirtinkite.
- 3. Norimą NUOKRYPIO temperatūrą nustatykite sukamuoju paspaudžiamuoju ratuku (7).
- 4. Patvirtinkite įvesties mygtuku (8).

Kitų nustatymo parametrų parinkimas iš meniu arba Parametru meniu uždarykite mygtuku 6.

#### Reguliavimo parametrų nustatymas

Nuo funkcijos priklauso litavimo įrankio įkaitimas, kol bus pasiekta nustatyta įrankio temperatūra.

- 1. Iškvieskite parametrų meniu.
- 2. Pasirinkite meniu punktą Reguliavimas ir patvirtinkite.
- 3. Norimą nustatytąją temperatūrą nustatykite sukamuoju spaudžiamuoju ratuku (7).

Galimi tokie nuostatai:

- − "standart.": priderintas (vidutinis) įkaitinimas (gamyklinis nustatymas)
- − "šveln.": lėtas įkaitinimas
- − "stipr.": greitas įkaitinimas
- 4. Patvirtinkite nuostatą įvesties mygtuku (8).

Kitų nustatymo parametrų parinkimas iš meniu arba Parametrų meniu uždarykite mygtuku 6.

#### Proceso lango nustatymas

Proceso lange nustatytas temperatūros diapazonas apibrėžia perjungimo išėjimo be potencialo signalizavimą.

- 1. Iškvieskite parametrų meniu.
- 2. Pasirinkite meniu punktą Proceso langas ir patvirtinkite.
- 3. Norimą proceso lango temperatūros diapazoną nustatykite sukamuoju spaudžiamuoju ratuku (7).
- 4. Patvirtinkite įvesties mygtuku (8).

Kitus nustatymo parametrus pasirinkite iš meniu arba parametrų meniu uždarykite mygtuku 6.

- Pastaba Įrankiuose su šviesos diodo žiedu (pvz., "WXP 120") apibrėžia proceso lango šviesos diodo žiedo švietimą.
	- − Pastovus švietimas parodo, kad pasiekta pasirinkta temperatūra arba temperatūra yra nurodytame proceso lange.
	- − Mirksėjimas rodo, kad sistema įkaito arba temperatūra yra ne proceso lange.

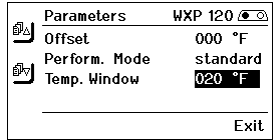

23 pav.

|    | <b>Station Parameters</b> |     |       |
|----|---------------------------|-----|-------|
| ₾  | Language                  | ENG |       |
|    | Unit.                     |     |       |
| D₩ | Password                  | *** |       |
|    | <b>Button Sound</b>       | Λn  |       |
|    |                           |     | Fxit. |

24 pav.

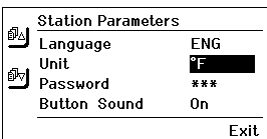

# 7.2 Stotelės parametrų nustatymas

Atsižvelkite į apžvalgos paveikslėlius (1 pav. ir 2 pav.).

## Meniu kalbos parinkimas

- 1. Iškvieskite parametrų meniu.
- 2. Pasirinkite meniu punktą Kalba ir patvirtinkite.
- 3. Norimą nustatytąją temperatūrą nustatykite sukamuoju spaudžiamuoju ratuku (7).
- 4. Patvirtinkite įvesties mygtuku (8).

#### Temperatūros matavimo vienetų keitimo rodmuo

- 1. Iškvieskite parametrų meniu.
- 2. Pasirinkite meniu punktą Temperatūros vienetai °C/°F ir patvirtinkite.
- 3. Norimus temperatūros vienetus nustatykite sukamuoju spaudžiamuoju ratuku (7).
- 4. Patvirtinkite nuostatą įvesties mygtuku (8).

# Užrakinimo funkcijos įjungimas / išjungimas

Įjungus užraktą, litavimo stotelėje valdomi tik fiksuotosios temperatūros mygtukai (= valdymo mygtukai 1, 2, 3 ir 4) . Visų kitų nustatymų neįmanoma keisti, kol stotelė nebus atrakinta.

Pastaba Jei pasirinkti būtų pateikta tik viena temperatūros vertė, valdymo mygtukus 1, 2 ir (arba) 3, 4 (fiksuotosios temperatūros mygtukai) reikia nustatyti ties vienoda temperatūros verte.

## Litavimo stotelės užrakinimas:

- 1. Iškvieskite parametrų meniu.
- 2. Pasirinkite meniu punktą Slaptažodis ir patvirtinkite.
- 3. Nustatykite norimą triženklį užrakto kodą (tarp 001–999) sukamuoju spaudžiamuoju ratuku (7) (žr. 26 pav.).
- 4. Patvirtinkite įvesties mygtuku (8).

Užraktas yra aktyvus (ekrane rodomas spynos simbolis (27), taip pat žr. 27 pav.).

#### Litavimo stotelės atrakinimas

- 1. Iškvieskite parametrų meniu. Jei yra aktyvus užraktas, automatiškai atsidaro slaptažodžio meniu punktas. Ekrane atsiranda trys žvaigždutės (\*\*\*).
- 2. Triženklį užrakto kodą nustatykite sukamuoju spaudžiamuoju ratuku (7).
- 3. Patvirtinkite kodą įvesties mygtuku (8).

28 pav.

# អ **Enter PIN** NN 1 Exit 26 pav.

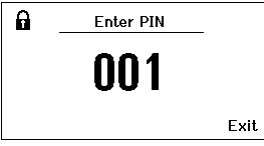

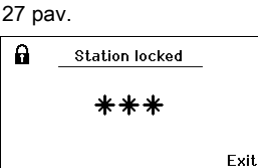

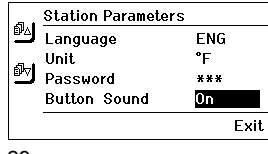

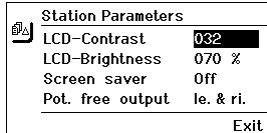

30 pav.

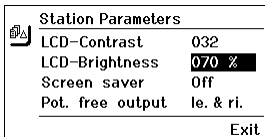

31 pav.

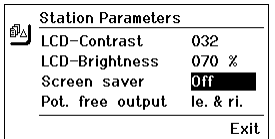

32 pav.

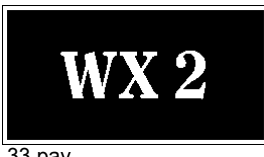

33 pav.

| <b>Station Parameters</b> |           |
|---------------------------|-----------|
| LCD-Contrast              | 032       |
| LCD-Brightness            | 070 %     |
| Screen saver              | 0ff       |
| Pot. free output          | le. & ri. |
|                           | Fxit.     |

34 pav.

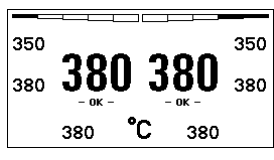

35 pav.

## Mygtukų garsų įjungimas / išjungimas

- 1. Iškvieskite parametrų meniu.
- 2. Pasirinkite meniu punktą Mygtukų garsai ir patvirtinkite.
- 3. Mygtukų garsus išjunkite arba įjunkite sukamuoju spaudžiamuoju ratuku (7).
- 4. Patvirtinkite nuostata įvesties mygtuku (8).

#### LCD kontrasto nustatymas

- 1. Iškvieskite parametrų meniu.
- 2. Pasirinkite meniu punktą LCD kontrastas ir patvirtinkite.
- 3. Norimą LCD kontrasto vertę nustatykite sukamuoju spaudžiamuoju ratuku (7).
- 4. Patvirtinkite įvesties mygtuku (8).

## LCD ryškumo nustatymas

- 1. Iškvieskite parametrų meniu.
- 2. Pasirinkite meniu punktą LCD ryškumas ir patvirtinkite.
- 3. Norimą LCD ryškumą nustatykite sukamuoju spaudžiamuoju ratuku (7).
- 4. Patvirtinkite įvesties mygtuku (8).

#### Ekrano užsklandos nustatymas

- 1. Iškvieskite parametrų meniu.
- 2. Pasirinkite meniu punkta Ekrano užsklanda ir patvirtinkite.
- 3. Ekrano užsklandą išjunkite ir įjunkite sukamuoju spaudžiamuoju ratuku (7).
- 4. Patvirtinkite įvesties mygtuku (8).

## Roboto išėjimo apibrėžimas

Roboto išėjimas yra galinėje prietaiso pusėje (15). Roboto išėjimo kaiščių išdėstymą galite matyti 21 psl. Pagrindiniuose nuostatuose kairysis įrankio kanalas yra priskirtas roboto išėjimui, bet priskyrimą galima perjungti.

- 1. Iškvieskite parametrų meniu.
- 2. Pasirinkite meniu punkta Roboto išėjimas ir patvirtinkite.
- 3. Įrankio kanalą (-us) pasirinkite sukamuoju spaudžiamuoju ratuku (7).

Galimi tokie roboto išėjimo nuostatai:

- − "kair.": kairysis įrankio kanalas (gamyklinis nuostatas)
- − "deš.": dešinysis įrankio kanalas
- − "kair. ir deš.": abu įrankių kanalai
- 4. Patvirtinkite nuostatą įvesties mygtuku (8).

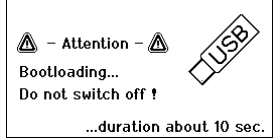

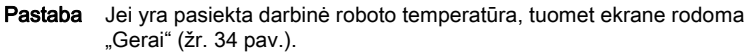

# 7.3 Imonės irangos atnaujinimas

- 1. Išiunkite litavimo stotele "WX 2".
- 2. Ikiškite atminties kortelę į USB sąsają.
- 3. liunkite litavimo stotele "WX 2".

Įmonės įrangos atnaujinimas vykdomas automatiškai (žr. 35 pav.).

Jei savo stotelėje jau įdiegėte naujesnę įmonės įrangą, ji nekeičiama.

Pastaba Vykstant įmonės įrangos atnaujinimui, negalima išjungti stotelės.

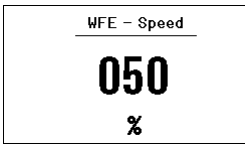

37 pav.

# 7.4 Papildomų prietaisų prijungimas

Atsižvelkite į apžvalgos paveikslėlius (1 pav. ir 2 pav.).

Papildomus prietaisus galima prijungti arba prie litavimo stotelės "WX 2" priekinės pusės sąsajos (11) ir (arba) prie galinės pusės sąsajos (15).

Litavimo stotelė "WX 2" automatiškai atpažįsta, koks papildomas prietaisas yra prijungtas. Litavimo stotelė "WX 2" kairėje (sąsajos vieta priekyje (11), žr. 36 pav.) arba dešinėje (sąsajos vieta gale) rodo prijungto papildomo prietaiso simbolį arba pavadinimą (31/25).

# 7.5 Papildomų prietaisų parametrų nustatymas

Atsižvelkite į apžvalgos paveikslėlius (1 pav. ir 2 pav.).

1. Papildomą prietaisą pasirinkite papildomo prietaiso mygtuku (priekyje / gale) (6, 13).

Ekrane atsiranda nustatomas parametras (pvz., apsukų skaičius).

- 2. Norimą LCD kontrasto vertę nustatykite sukamuoju spaudžiamuoju ratuku (7).
- 3. Patvirtinkite vertę įvesties mygtuku (8) arba norėdami išeiti spauskite mygtuką 6.

# 8 "WX 2" iprastinė ir techninė priežiūra

- $\triangleright$  Nešvarų valdymo skydelį valykite tinkama valymo šluoste.
- $\triangleright$  Nenaudojamus sąsajų lizdus uždarykite dangteliais.

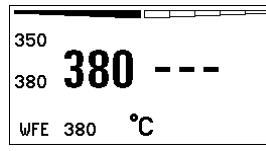

38 pav. WFE jungtis priekyje

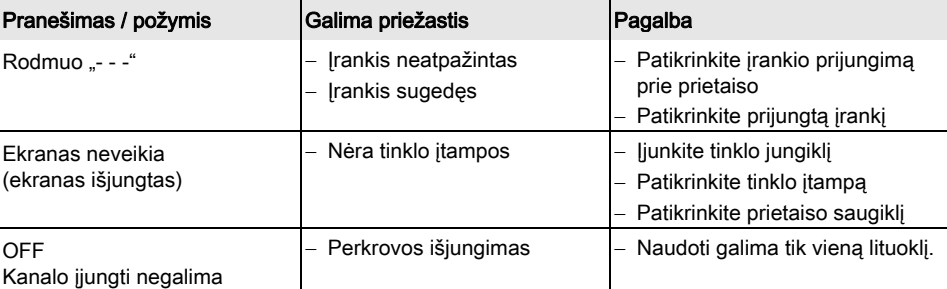

# 9 Pranešimai apie gedimus ir jų šalinimas

# 10 Priedai

T005 29 202 99 WXP 120 litavimo rinkinys su dėklu WDH 10 T005 29 206 99 WXP 200 litavimo rinkinys su dėklu WDH 31 T005 13 178 99 WXMT mikropincetas atlitavimui, su dėklu WDH 60 T005 29 204 99 WXMP mikropincetas atlitavimui, su dėklu WDH 50 T005 15 121 99 WDH 10 apsauginis dėklas, skirtas WXP 120 T005 15 158 98 WDH 31 apsauginis dėklas, skirtas WXP 200 T005 15 156 99 WDH 50 apsauginis dėklas, skirtas WXMP T005 15 169 99 WDH 60 apsauginis dėklas, skirtas WXMT T005 36 476 99 WFE 20D litavimo dūmų išsiurbimo prietaisas 230 V T005 36 266 99 WFE 2S nešiojamasis išsiurbimo prietaisas 230 V T005 36 256 99 WFE 4S nešiojamasis išsiurbimo prietaisas 230 V T005 36 586 99 WFE 8S nešiojamasis išsiurbimo prietaisas 230 V T005 33 648 99 WHP 1000 pakaitinimo plokštė 1000 W T005 33 386 99 WHP 3000 infraraudonųjų spindulių pakaitinimo plokštė 600 W T005 33 646 99 WHP 3000 infraraudonųjų spindulių pakaitinimo plokštė 1200 W T005 87 647 10 WX jungiamasis kabelis T005 87 647 11 WX adapteris, skirtas PC T005 87 647 12 WX adapteris, skirtas WFE/WHP Informacijos apie kitus priedus rasite atskirų lituoklių naudojimo instrukcijose.

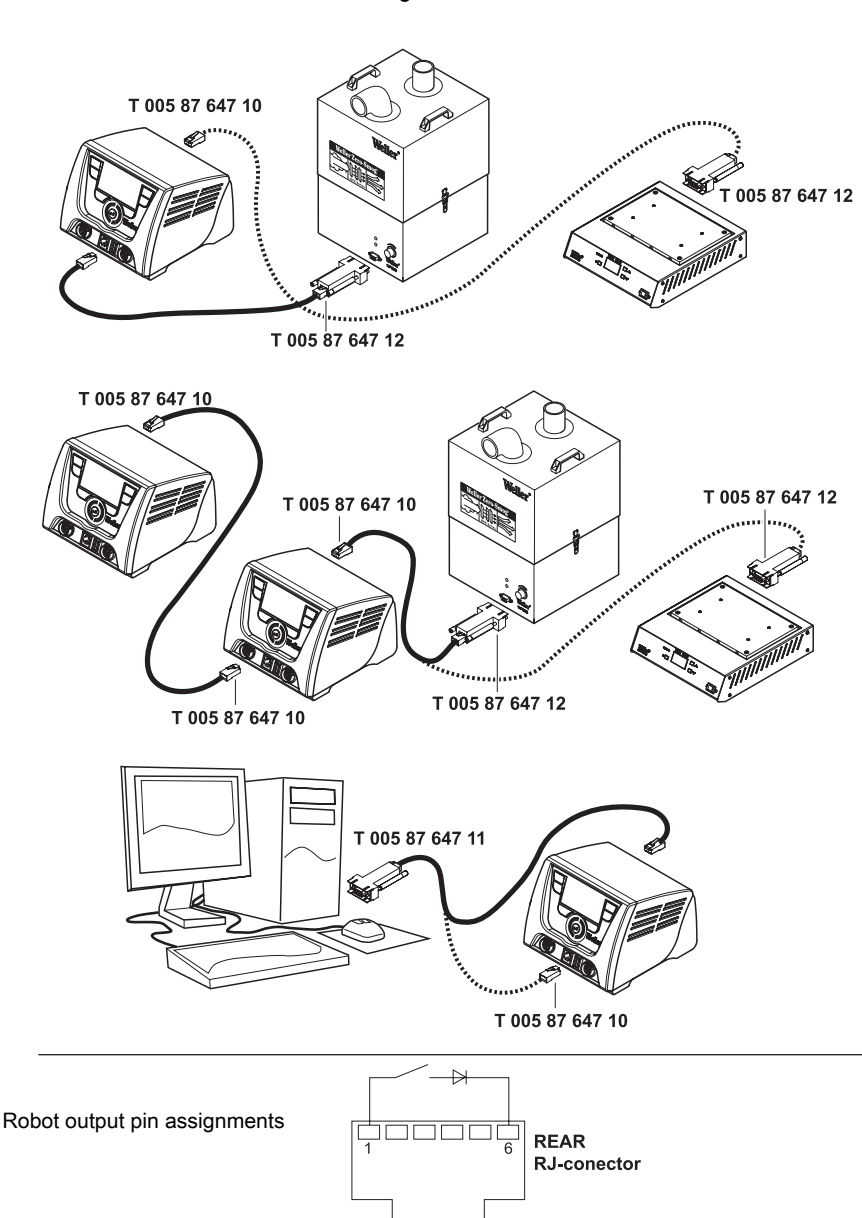

#### Alternative configurations

## Exploded-view diagram

Note Components must be fitted and replaced by the authorised Repair Service, otherwise the warranty will be void.

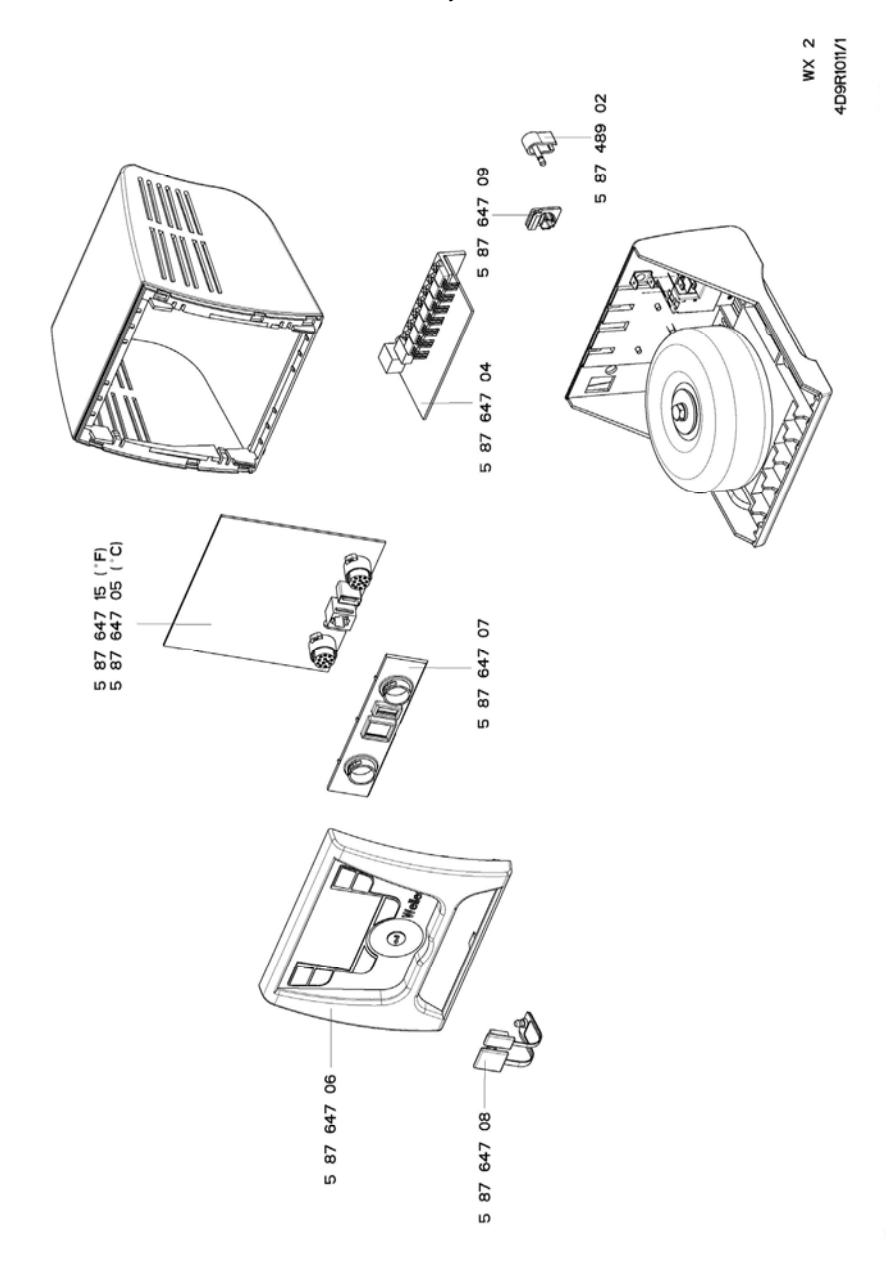

**GERMANY** Weller Tools Carl-Benz-Str. 2 74354 Besigheim Phone: +49 (0) 7143 580-0 Fax: +49 (0) 7143 580-108

#### I T A L Y

Apex Italia S.r.I. Viale Europa 80 20090 Cusago (MI) Phone: +39 (02) 9033101 Fax: +39 (02) 90394231

#### **AUSTRALIA** Apex Tools

P.O. Box 366 519 Nurigong Street Albury, N. S. W. 2640 Phone: +61 (2) 6058-0300

#### **GREAT BRITAIN** Apex Tool UK Limited

4<sup>th</sup> Floor Pennine House Washington, Tyne & Wear **NE37 1LY** Phone: +44 (0191) 419 7700<br>Fax: +44 (0191) 417 9421 Fax: +44 (0191) 417 9421

#### **SWITZERLAND** Apex Tool Switzerland GmbH

Rue de la Roselière 8 1400 Yverdon-les-Bains Phone: +41 (024) 426 12 06 Fax: +41 (024) 425 09 77

# **CANADA**

Apex Tools - Canada 164 Innisfil Barrie Ontario Canada L4N 3E7 Phone: +1 (905) 455 5200

#### **FRANCE** Apex Tool France SNE

25 Rue Maurice Chevalier BP 46 77832 Ozoir-la-Ferrière Cedex Phone: +33 (01) 60.18.55.40 Fax: +33 (01) 64.40.33.05

#### **CHINA** Apex Tools 18th Floor, Yu An Building

738 Dongfang Road Pudong, Shanghai 200122 China Phone: +57 (2) 691 0900

T005 57 215 51 / 02.2011 T005 57 215 50 / 09.2010

#### U S A Apex Tool Group, LLC.

14600 York Rd. Suite A Sparks, MD 21152 Phone: +1 (800) 688-8949 Fax: +1 (800) 234-0472

www.weller.eu www.apextoolgroup.eu

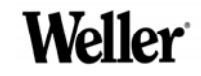

Weller<sup>®</sup> is a registered Trademark and registered Design of Apex Tool Group, LLC. © 2011, Apex Tool Group, LLC.